<span id="page-0-0"></span>CG000384 Rev C

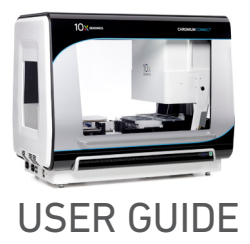

# Chromium Next GEM Automated Single Cell 5**ʹ** Reagent Kits v2

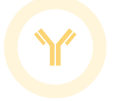

FOR USE WITH

Chromium Next GEM Automated Single Cell 5ʹ Kit v2, 24 rxns PN-1000290 Chromium Next GEM Automated Single Cell 5ʹ Kit v2, 4 rxns PN-1000298 Chromium Automated Single Cell Human TCR Amplification & Library Construction Kit, 24 rxns PN-1000300 Chromium Automated Single Cell Mouse TCR Amplification & Library Construction Kit, 24 rxns PN-1000310 Chromium Automated Single Cell Human BCR Amplification & Library Construction Kit, 24 rxns PN-1000305 Chromium Automated Single Cell Mouse BCR Amplification & Library Construction Kit, 24 rxns PN-1000311 Chromium Next GEM Chip K Automated Single Cell Kit, 48 rxns PN-1000289 Chromium Next GEM Chip K Automated Single Cell Kit, 16 rxns PN-1000297 Dual Index Kit TT Set A, 96 rxns PN-1000215

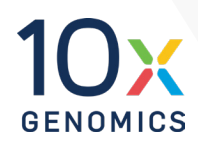

## **Notices**

#### Document Number

CG000384 • Rev C

#### Legal Notices

© 2022 10x Genomics, Inc. (10x Genomics). All rights reserved. Duplication and/or reproduction of all or any portion of this document without the express written consent of 10x Genomics, is strictly forbidden. Nothing contained herein shall constitute any warranty, express or implied, as to the performance of any products described herein. Any and all warranties applicable to any products are set forth in the applicable terms and conditions of sale accompanying the purchase of such product. 10x Genomics provides no warranty and hereby disclaims any and all warranties as to the use of any third-party products or protocols described herein. The use of products described herein is subject to certain restrictions as set forth in the applicable terms and conditions of sale accompanying the purchase of such product. A non-exhaustive list of 10x Genomics' marks, many of which are registered in the United States and other countries can be viewed at: [www.10xgenomics.com/trademarks.](http://www.10xgenomics.com/trademarks) 10x Genomics may refer to the products or services offered by other companies by their brand name or company name solely for clarity, and does not claim any rights in those third party marks or names. 10x Genomics products may be covered by one or more of the patents as indicated at: [www.10xgenomics.com/patents.](http://www.10xgenomics.com/patents) The use of products described herein is subject to 10x Genomics Terms and Conditions of Sale, available at [www.10xgenomics.com/legal-notices,](http://www.10xgenomics.com/legal-notices) or such other terms that have been agreed to in writing between 10x Genomics and user. All products and services described herein are intended FOR RESEARCH USE ONLY and NOT FOR USE IN DIAGNOSTIC PROCEDURES.

#### Instrument & Licensed Software Updates Warranties

Updates to existing Instruments and Licensed Software may be required to enable customers to use new or existing products. In the event of an Instrument failure resulting from an update, such failed Instrument will be replaced or repaired in accordance with the 10x Limited Warranty, Assurance Plan or service agreement, only if such Instrument is covered by any of the foregoing at the time of such failure. Instruments not covered under a current 10x Limited Warranty, Assurance Plan or service agreement will not be replaced or repaired.

#### Support

Email[: support@10xgenomics.com](mailto:support%4010xgenomics.com?subject=) 10x Genomics 6230 Stoneridge Mall Road Pleasanton, CA 94588 USA

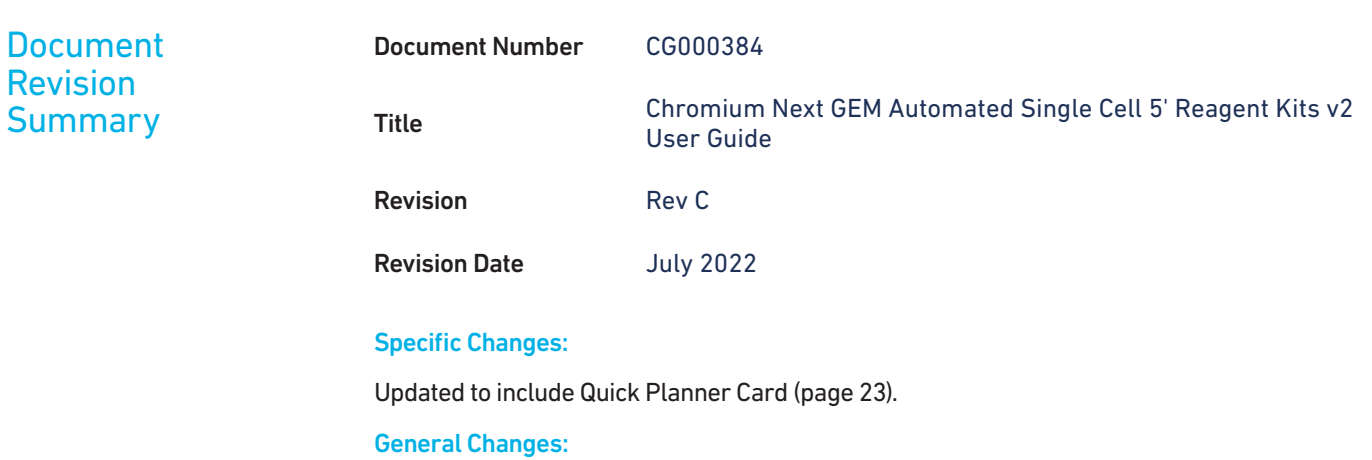

Updated for general minor consistency of language and terms throughout.

## <span id="page-3-0"></span>Table of Contents

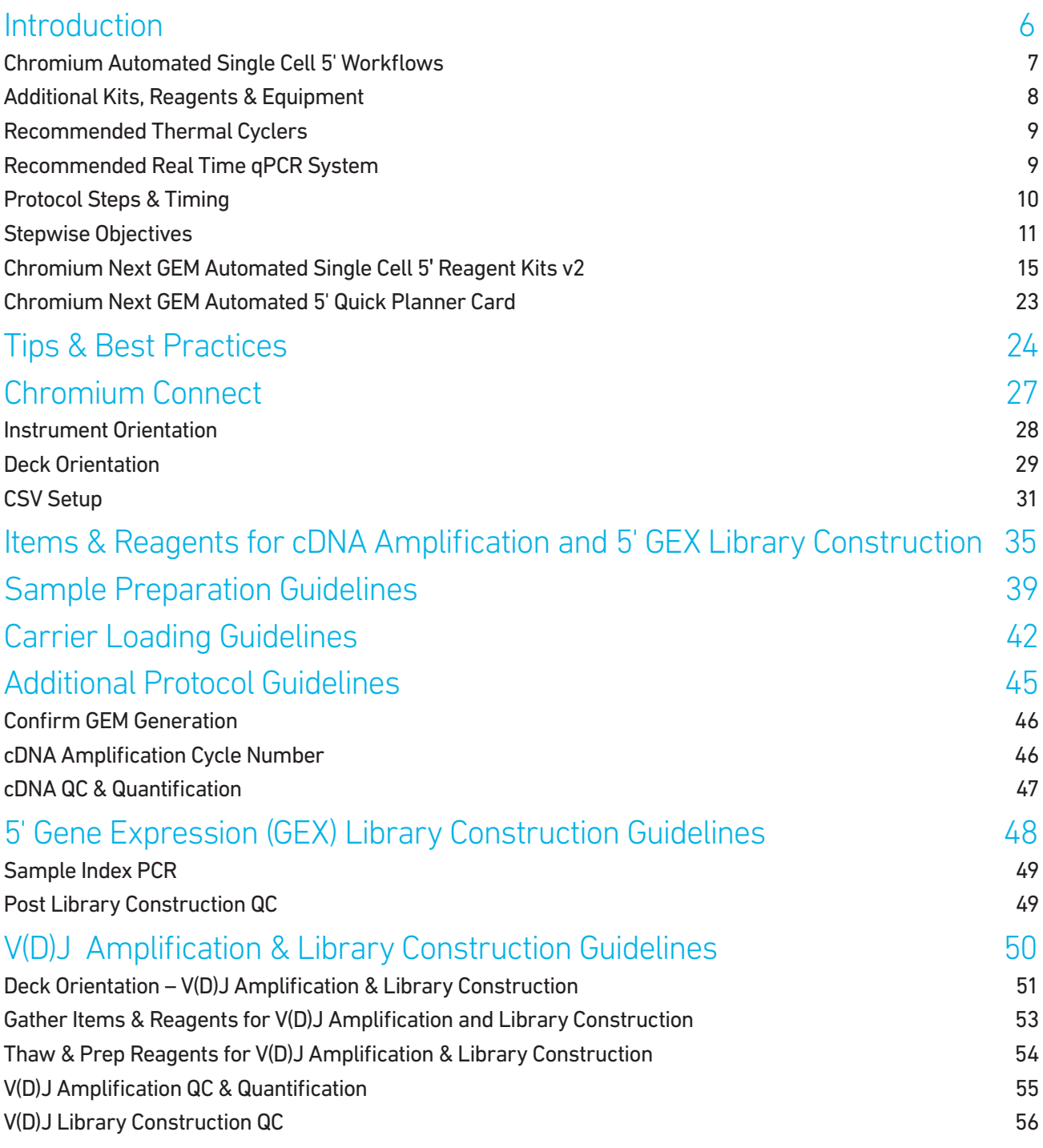

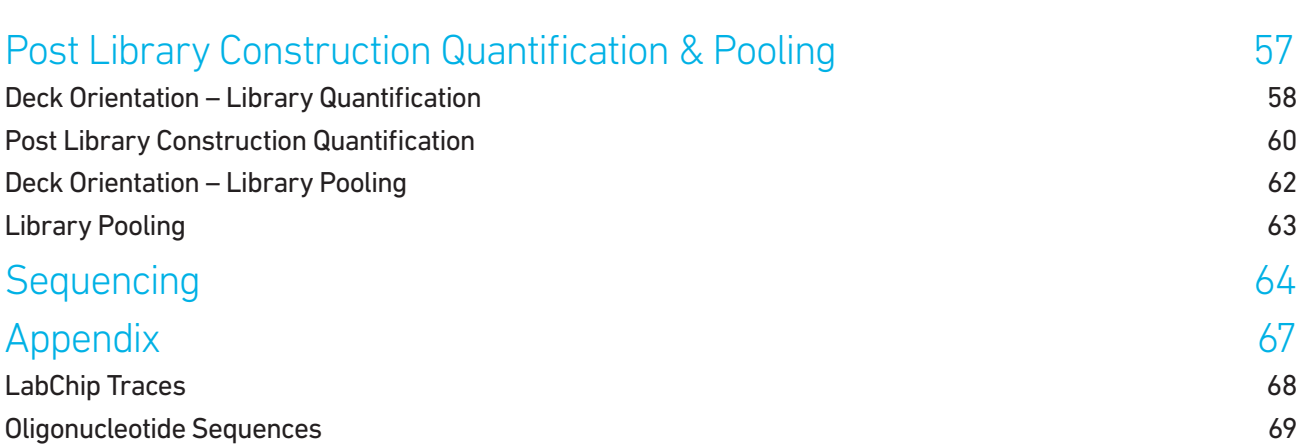

# <span id="page-5-0"></span>Introduction

Chromium Automated Single Cell 5' Workflow Additional Kits, Reagents & Equipment Recommended Thermal Cyclers Recommended Real Time qPCR System Protocol Steps & Timing Stepwise Objectives Next GEM Automated Single Cell 5ʹ Reagent Kits v2 Next GEM Automated Single Cell 5ʹ Quick Planner Card

#### <span id="page-6-0"></span>Chromium Automated Single Cell 5' Workflows

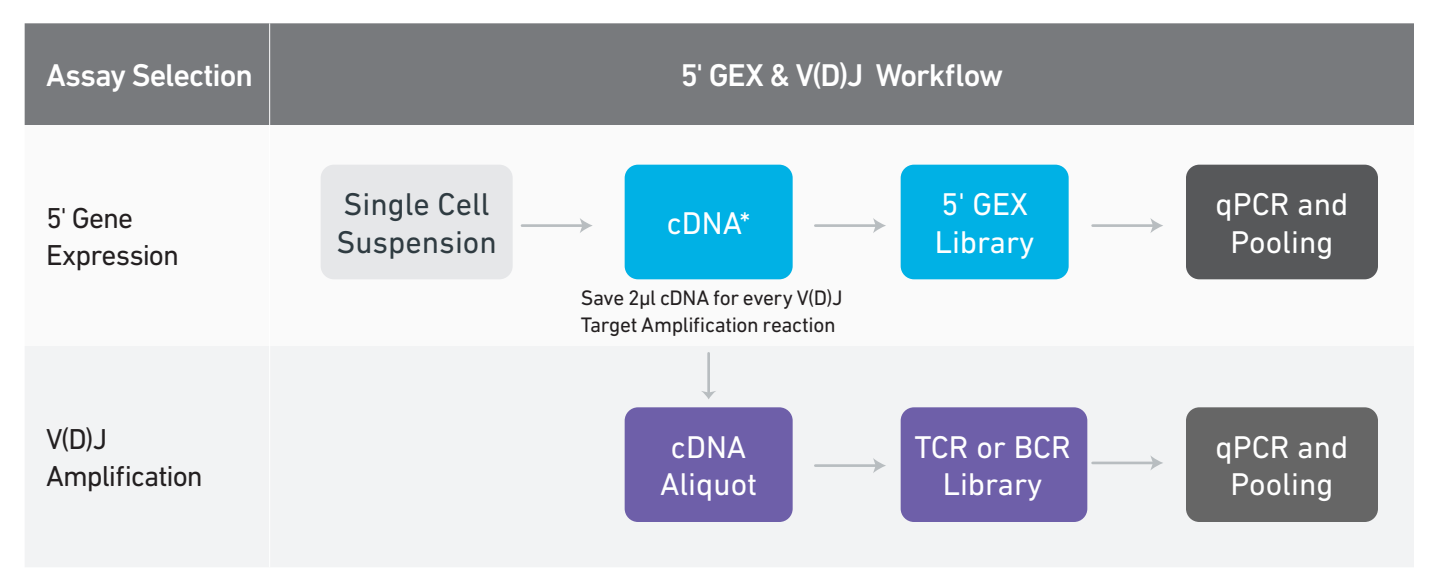

\*For Automated Gene Expression flexible workflow with cDNA storage option, refer to Chromium Next GEM Single Cell 5' cDNA Kit v2 User Guide Supplement (CG000473) and Automated Library Construction User Guide (CG000474).

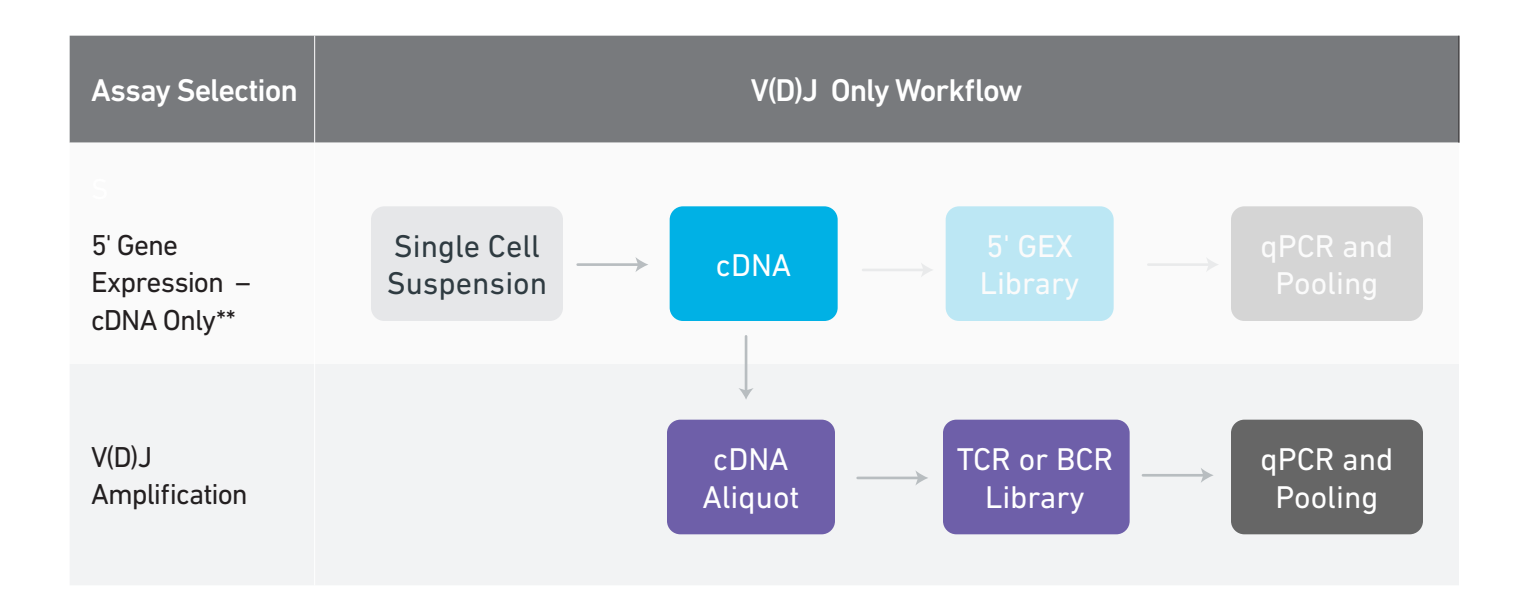

\*\*Unused 5' gene expression library construction reagents will be lost, if the 5' Gene Expression – cDNA Only assay is selected. A more suitable option in this case would be to use the Chromium Next GEM Single Cell 5' cDNA Kit (PN-1000425) for cDNA generation.

#### <span id="page-7-0"></span>Additional Kits, Reagents & Equipment

The items in the table below have been validated by 10x Genomics and are required for the Chromium Connect Automated Single Cell 5ʹ protocol. DO NOT substitute any of the listed materials.

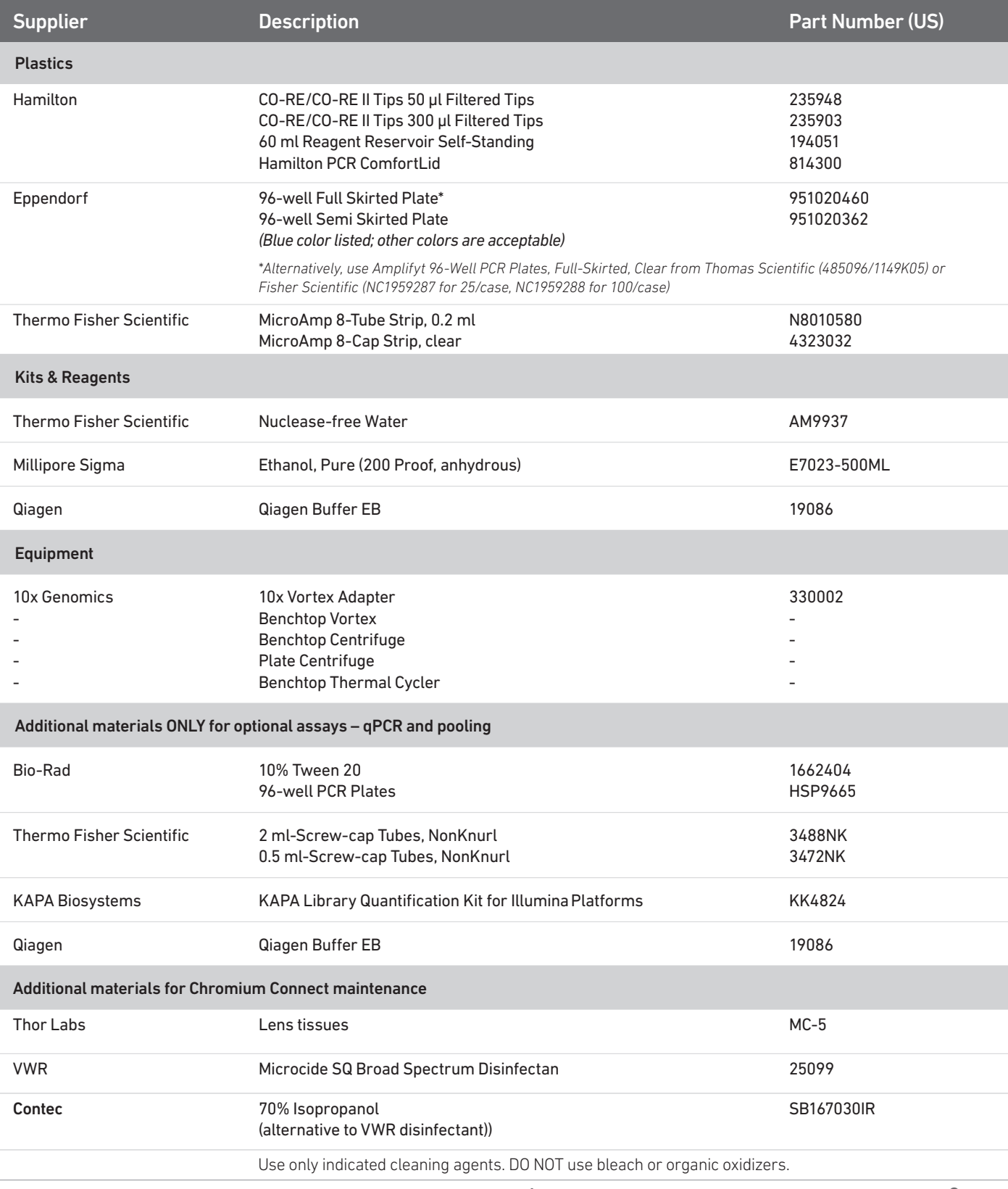

#### <span id="page-8-0"></span>Additional Kits, Reagents & **Equipment**

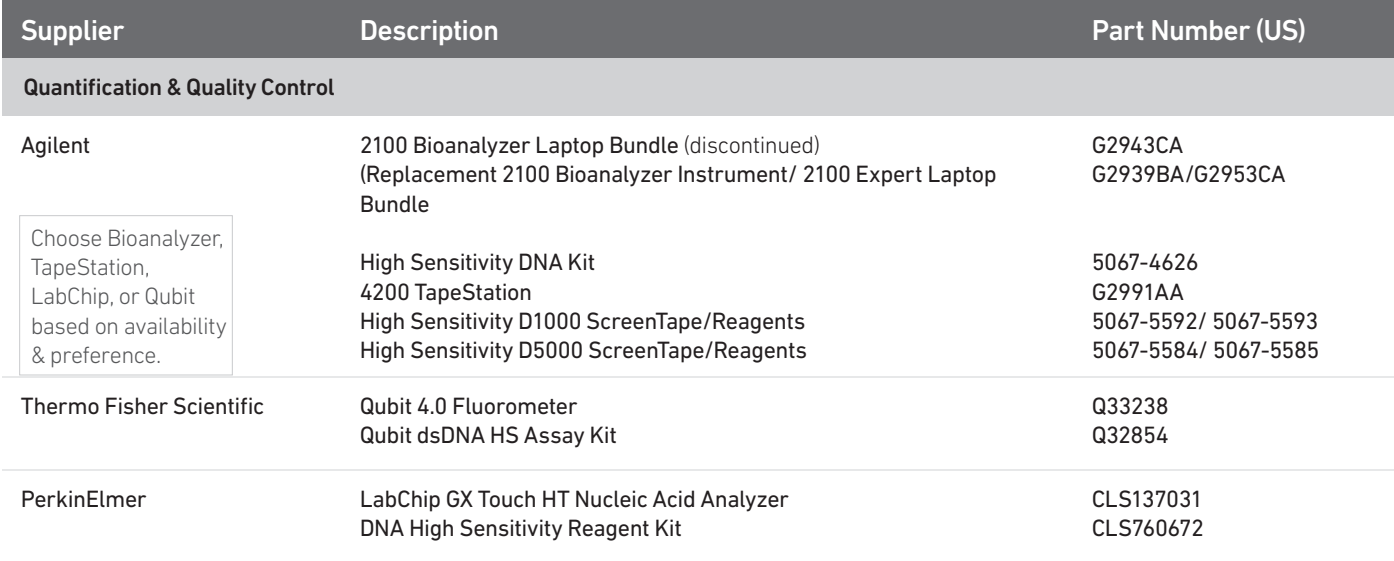

Recommended **Thermal Cyclers** 

#### Thermal cyclers for off-deck use.

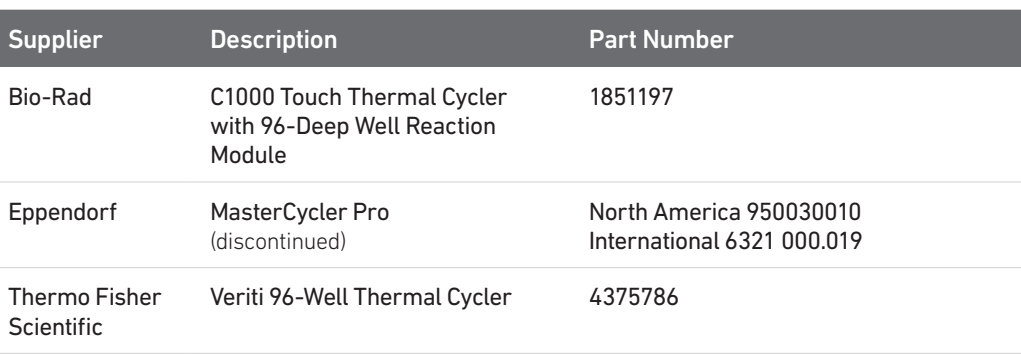

#### Recommended Real Time qPCR **System**

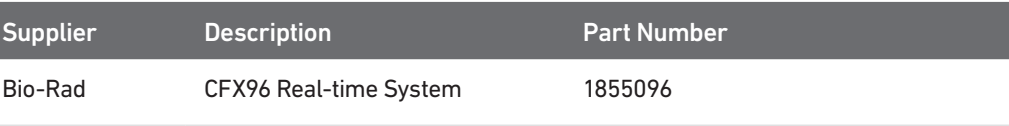

The qPCR system should be compatible with Bio-Rad 96-well PCR Plates, P/N HSP9665 and with the KAPA Library Quantification Kit dye. Refer to manufacturer's recommendation.

### <span id="page-9-0"></span> Protocol Steps & Timing

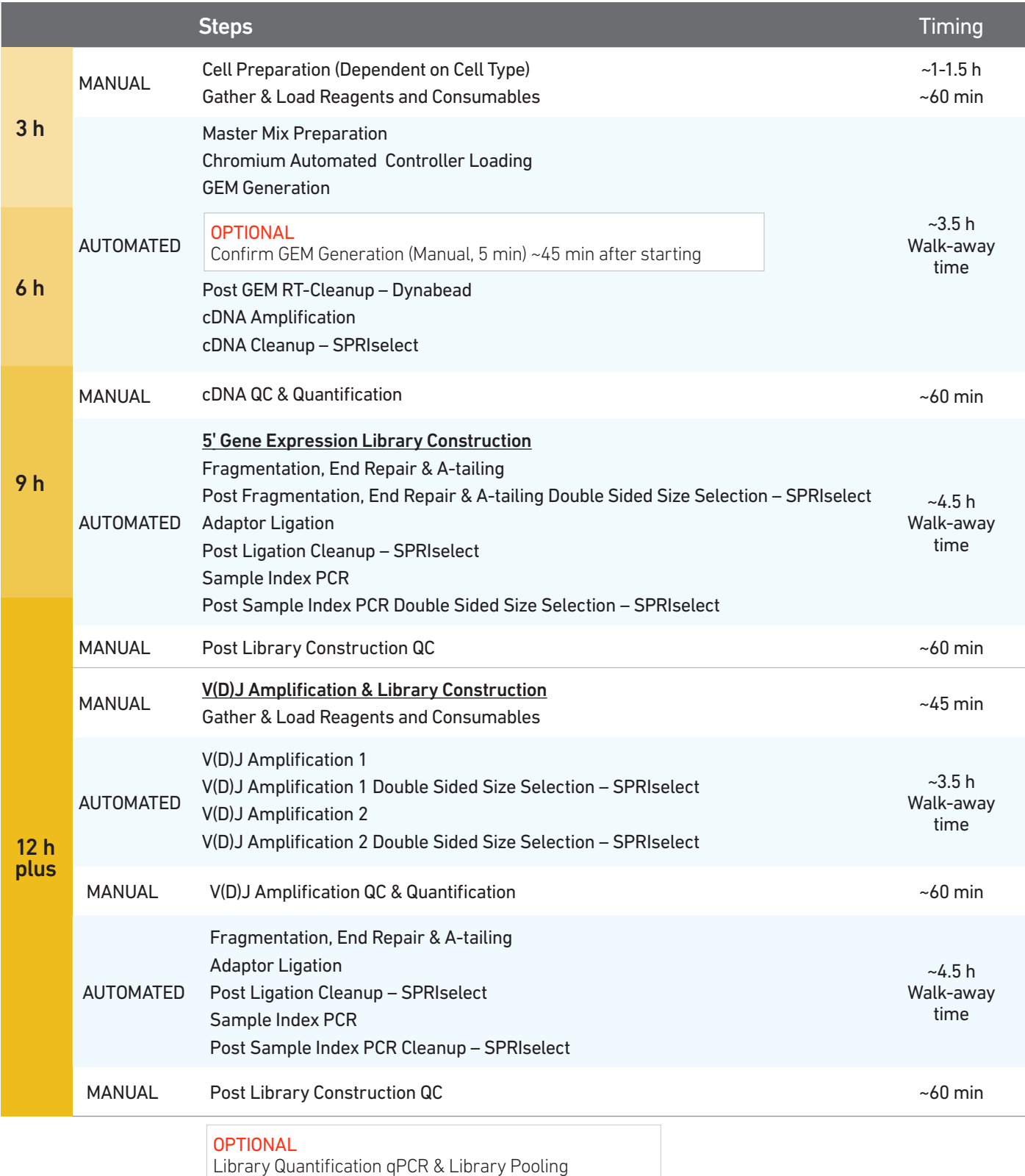

<span id="page-10-0"></span>Stepwise Objectives Chromium Connect automates the preparation of sequencing-ready, single cell libraries from input samples with walk-away convenience. Generation of Chromium Single Cell 5' Gene Expression and V(D)J libraries on the Chromium Connect instrument includes automated Gel Beads-in-emulsion (GEM) generation, barcoding, and library preparation from single cell suspensions, along with additional functionalities for library quantification and pooling.

> The Chromium Connect platform for 5ʹ digital gene expression profiles 500-10,000 individual cells per sample. A pool of ~750,000 10x Barcodes is sampled separately to index each cell's transcriptome. It is done by partitioning thousands of cells into nanoliter-scale GEMs, where all generated cDNA share a common 10x Barcode. Libraries are generated and sequenced from the cDNA and 10x Barcodes are used to associate individual reads back to the individual partitions.

> This document outlines the key automated protocol steps for generating Single Cell 5ʹ Gene Expression and V(D)J libraries.

#### Single Cell 5ʹ Gel Beads

The Single Cell VDJ 5' Gel Beads primer enables the production of barcoded, full-length cDNA from poly-adenylated mRNA, for generating Single Cell 5ʹ Gene Expression and V(D)J libraries.

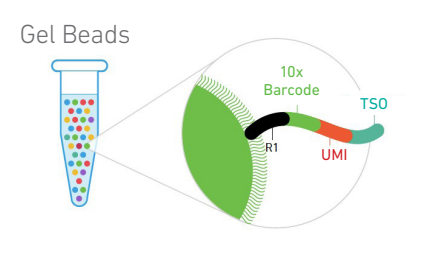

#### Automated GEM Generation & **Barcoding**

Automated GEM generation is done by combining barcoded Single Cell VDJ 5ʹ Gel Beads, a Master Mix containing cells and enzymes, and Partitioning Oil onto Chromium Next GEM Automated Chip K. To achieve single cell resolution, cells are delivered at a limiting dilution, such that the majority (~90-99%) of generated GEMs contain no cell, while the remainder largely contain a single cell.

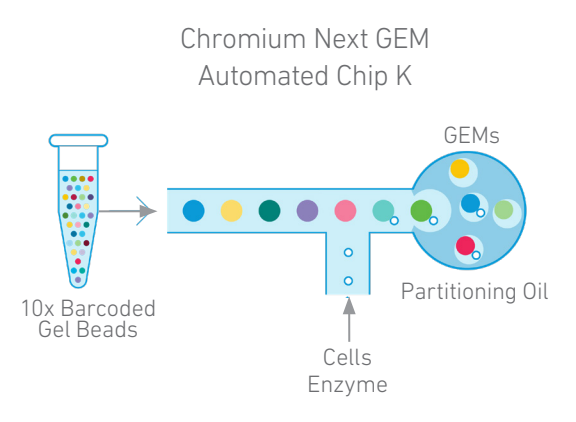

Immediately following GEM generation, the Gel Bead is dissolved and any co-partitioned cell is lysed. Oligonucleotides containing (i) an Illumina R1 sequence (read 1 sequencing primer), (ii) a 16 nt 10x Barcode, (iii) a 10 nt unique molecular identifier (UMI), and (iv) 13 nt template switch oligo (TSO) are released and mixed with the cell lysate and a Master Mix containing reverse transcription (RT) reagents and poly(dT) RT primers. Incubation of the GEMs produces 10x Barcoded, full-length cDNA from polyadenylated mRNA.

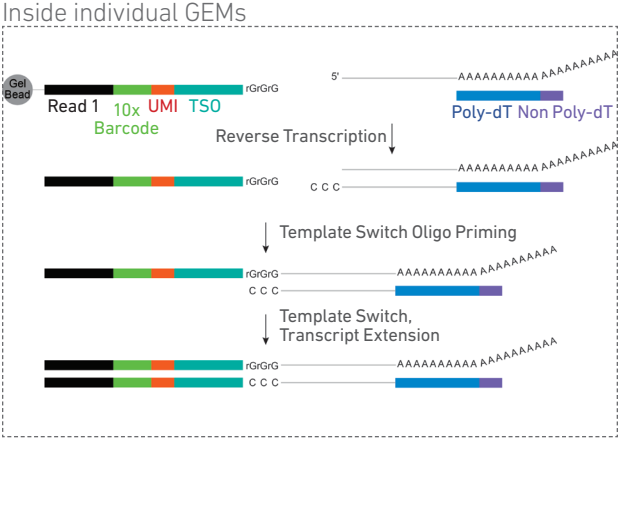

#### Automated Post GEM-RT Cleanup & cDNA Amplification

GEMs are broken and pooled after GEM-RT reaction mixtures are recovered. Silane magnetic beads are used to purify the 10x Barcoded first-strand cDNA from the post GEM-RT reaction mixture, which includes leftover biochemical reagents and primers.

10x Barcoded, full-length cDNA Pooled cDNA amplification is amplified via PCR with primers against common 5' and 3' ends added during GEM-RT. Amplification generates sufficient material to construct multiple libraries from the same cells, e.g. both T cell and/or B cell libraries and 5' Gene Expression libraries.

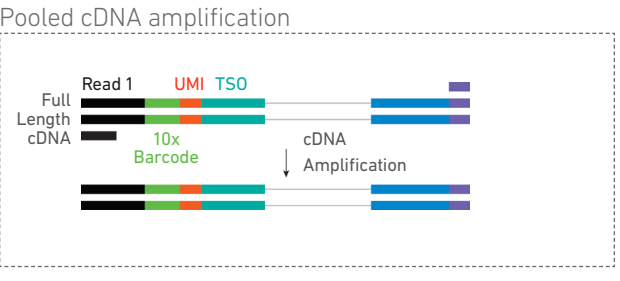

If 5' Gene Expression libraries are not desired, stop the automated protocol after cDNA amplification and proceed directly to V(D)J amplification. Unused 5' Gene Expression library construction reagents will be lost, if the Gene Expression Library Construction is not performed as the next step. A more suitable option in this case would be to use the Chromium Next GEM Single Cell 5' cDNA Kit (PN-1000425) for cDNA generation. Refer to Chromium Next GEM Single Cell 5' cDNA Kit v2 User Guide Supplement (CG000473) and Automated Library Construction User Guide (CG000474) for more details.

#### Automated 5ʹ Gene Expression Library Construction

Amplified full-length cDNA from poly-adenylated mRNA is used to generate 5ʹ Gene Expression library. Enzymatic fragmentation and size selection are used to optimize the cDNA amplicon size prior to 5' gene expression library construction. P5, P7, i5 and i7 sample indexes, and Illumina R2 sequence (read 2 primer sequence) are added via End Repair, A-tailing, Adaptor Ligation, and Sample Index PCR. The final libraries contain the P5 and P7 priming sites used in Illumina sequencers.

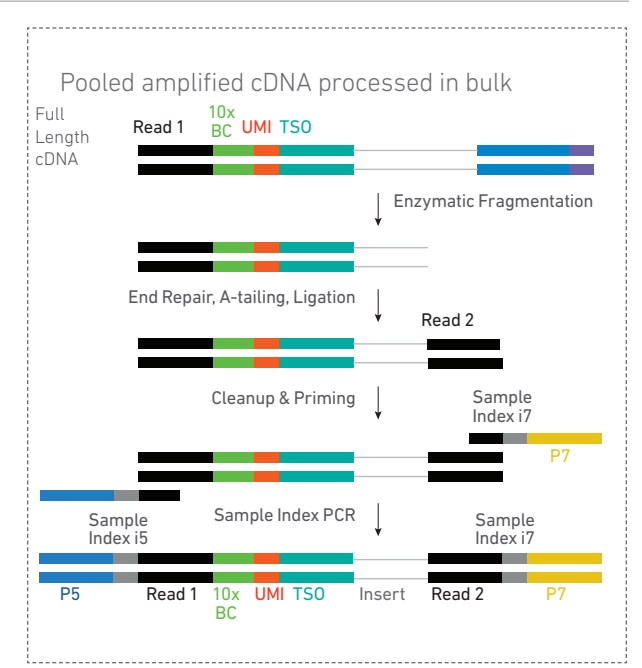

#### Automated V(D)J Amplification from cDNA

Amplified full-length cDNA from poly-adenylated mRNA is used to amplify full-length V(D)J segments (10x Barcoded) via PCR amplification with primers specific to either the TCR or BCR constant regions. If both T and B cells are expected to be present in the partitioned cell population, TCR and BCR transcripts can be amplified in separate reactions from the same amplified cDNA material.

#### Automated V(D)J Library **Construction**

Enzymatic fragmentation and size selection are used to generate variable length fragments that collectively span the V(D)J segments of the amplified TCR or BCR transcripts prior to library construction.

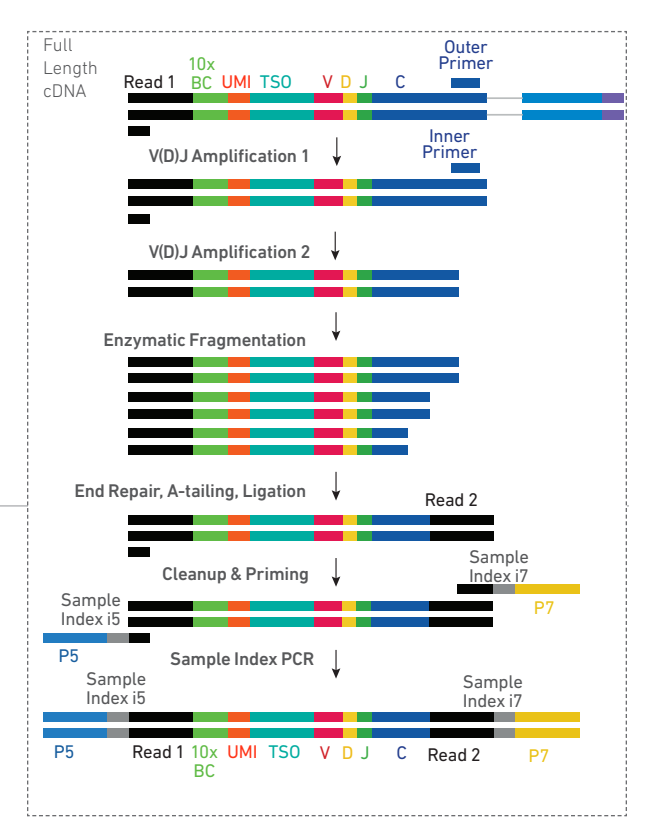

P5, P7, i5 and i7 sample indexes, and an Illumina R2 sequence (read 2 primer sequence) are added via End Repair, A-tailing, Adaptor Ligation, and Sample Index PCR. The final libraries contain the P5 and P7 priming sites used in Illumina sequencing.

#### **Sequencing**

Illumina-ready dual index libraries can be sequenced at the recommended depth & run parameters. Illumina sequencer compatibility, sample indices, library loading and pooling for sequencing are summarized in the Sequencing chapter.

#### Chromium Single Cell V(D)J Dual Index Library

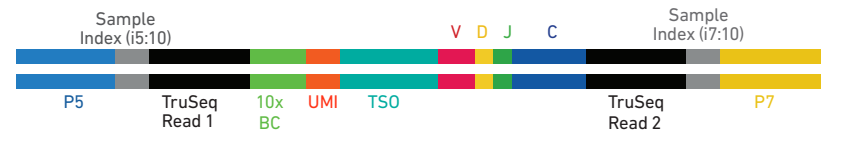

#### Chromium Single Cell 5ʹ Gene Expression Dual Index Library

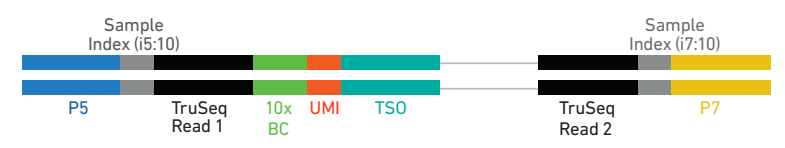

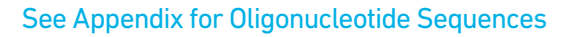

## <span id="page-14-0"></span>Chromium Next GEM Automated Single Cell 5ʹ Reagent Kits v2

#### Chromium Next GEM Automated Single Cell 5ʹ Kit v2, 24 rxns PN-1000290

Reagent volumes and colors are different in each of the module types.

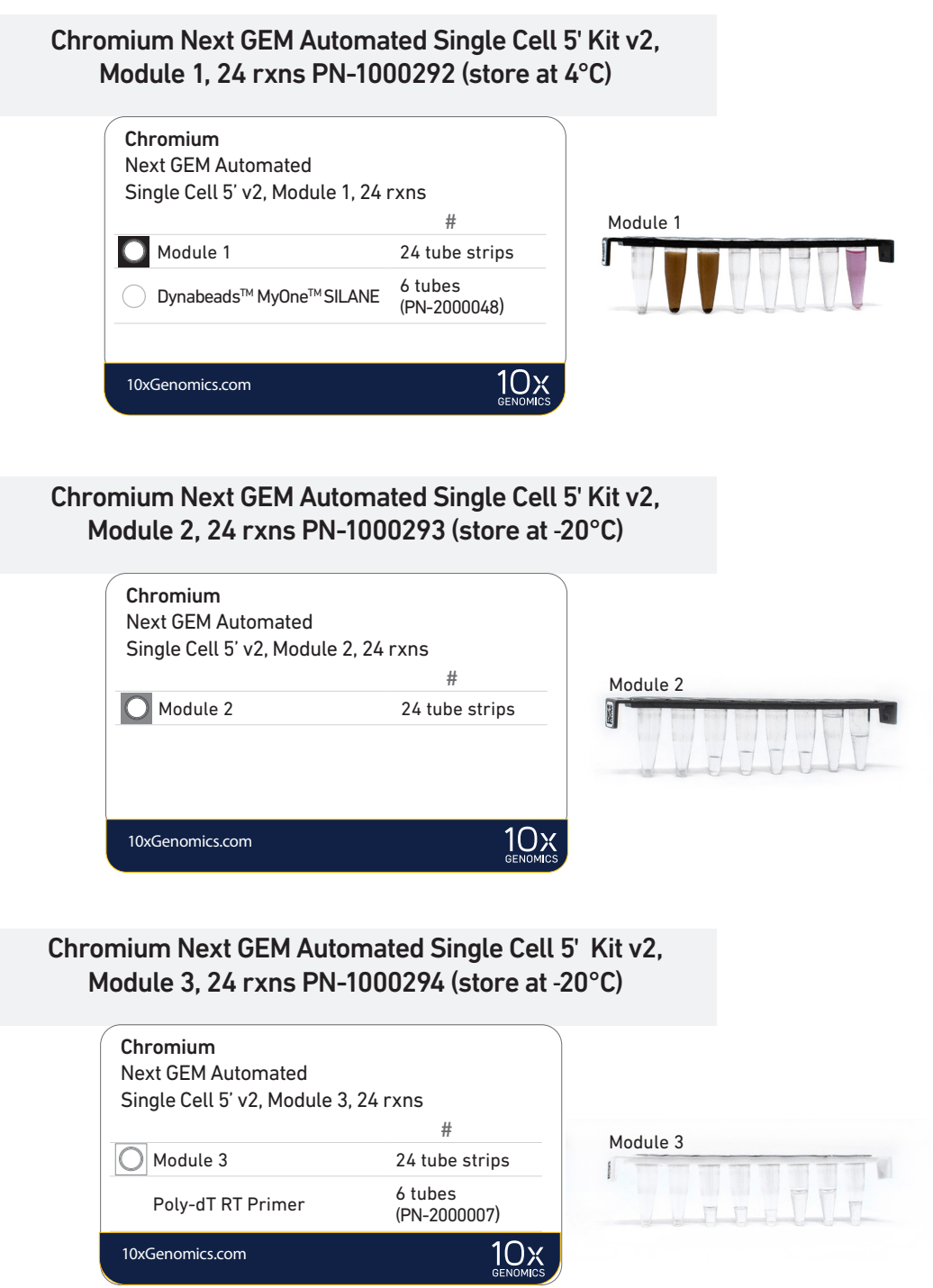

#### Chromium Next GEM Automated Single Cell 5ʹ Gel Bead Kit v2, 24 rxns PN-1000291 (store at -80°C)

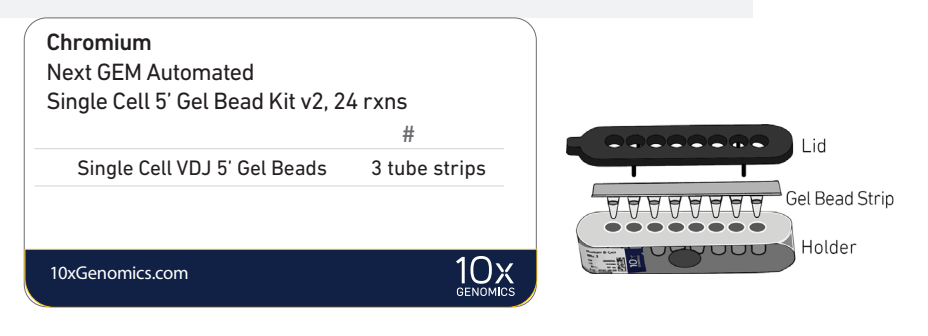

#### Chromium Next GEM Automated Single Cell 5ʹ Kit v2, 4 rxns PN-1000298

Reagent volumes and colors are different in each of the module types.

#### Chromium Next GEM Automated Single Cell 5ʹ Kit v2, Module 1, 4 rxns PN-1000295 (store at 4°C)

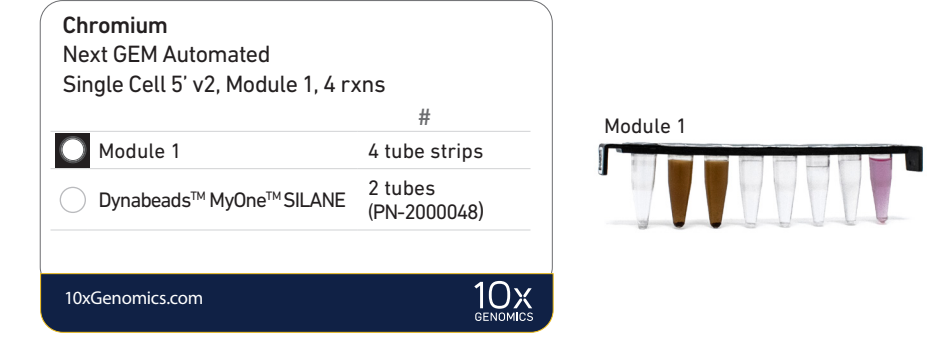

Chromium Next GEM Automated Single Cell 5ʹ Kit v2, Modules 2 & 3, 4 rxns PN-1000296 (store at -20°C)

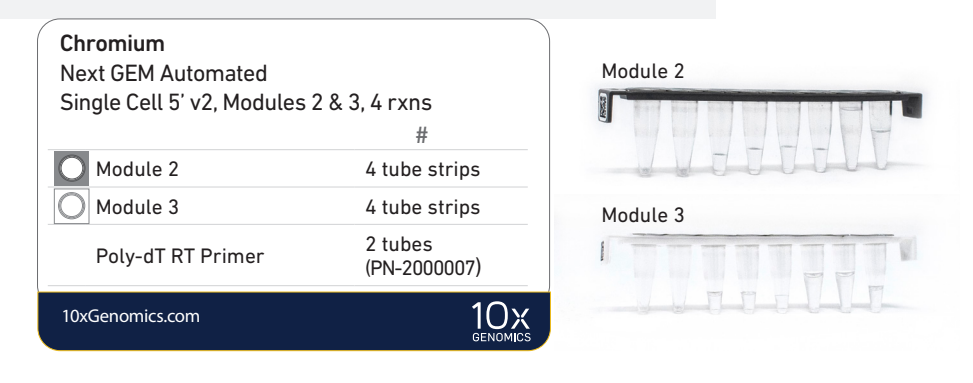

Chromium Next GEM Automated Single Cell 5ʹ Gel Bead Kit v2, 4 rxns PN-1000299 (store at -80°C)

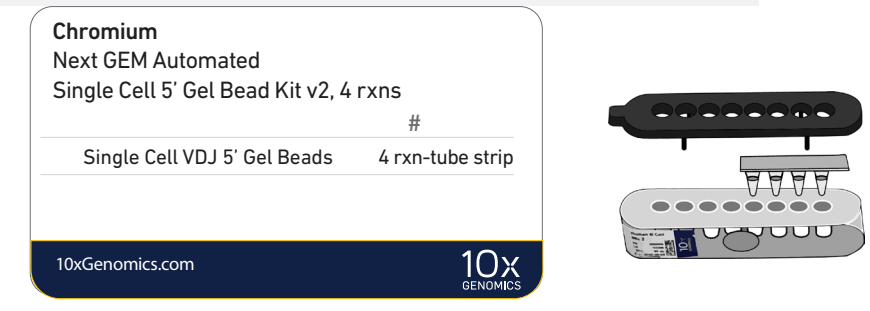

#### Chromium Automated Single Cell Human TCR Amplification & Library Construction Kit, 24 rxns PN-1000300

Reagent volumes and colors are different in each of the module types.

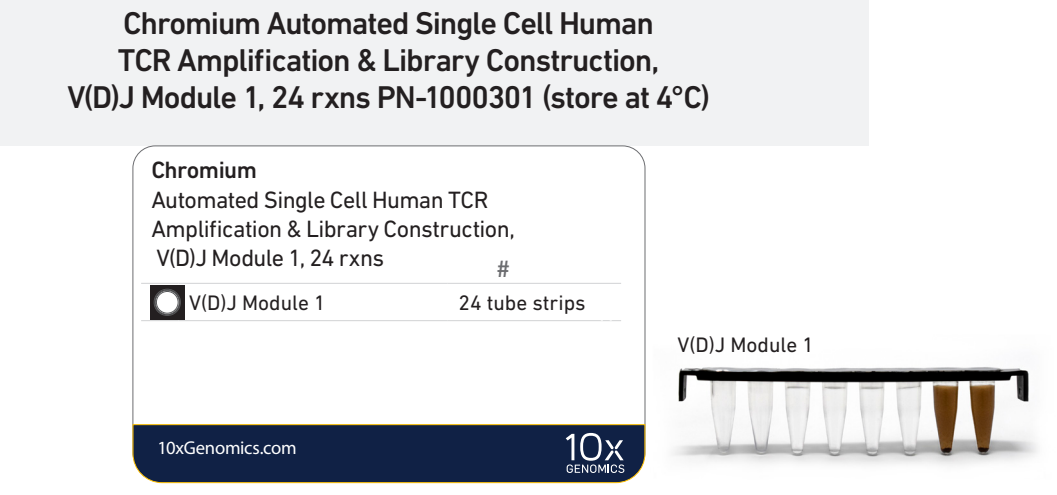

Chromium Automated Single Cell Human TCR Amplification & Library Construction, V(D)J Module 2, 24 rxns PN-1000302 (store at -20°C)

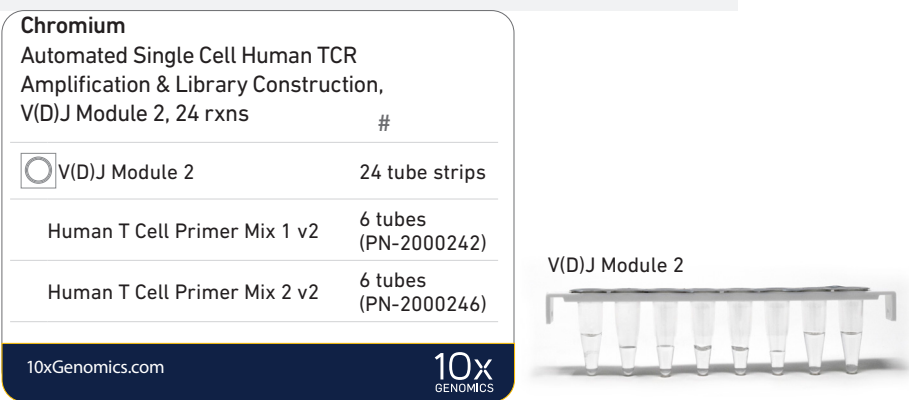

Chromium Automated Single Cell Mouse TCR Amplification & Library Construction Kit, 24 rxns PN-1000310

> Chromium Automated Single Cell Mouse TCR Amplification & Library Construction, V(D)J Module 1, 24 rxns PN-1000303 (store at 4°C)

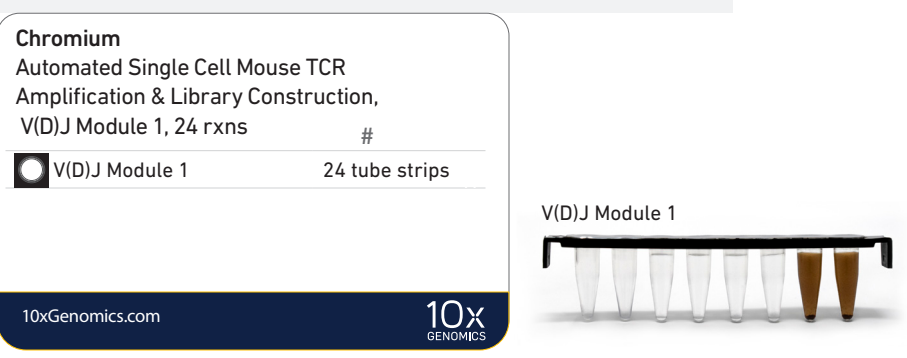

Chromium Automated Single Cell Mouse TCR Amplification & Library Construction, V(D)J Module 2, 24 rxns PN-1000304 (store at -20°C)

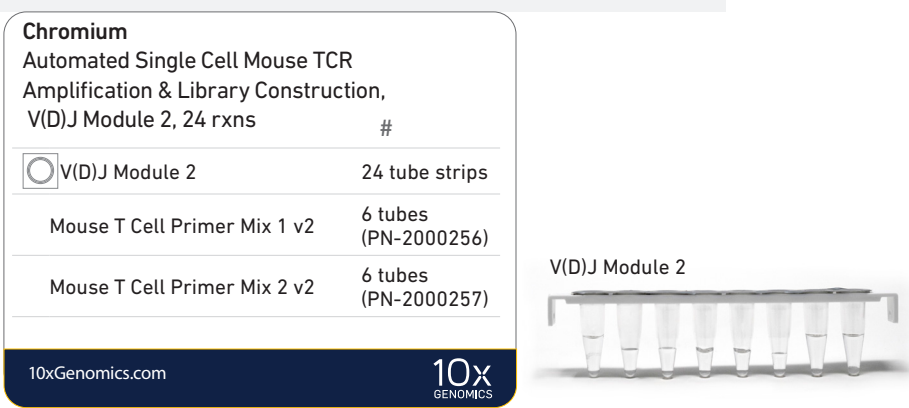

Chromium Automated Single Cell Human BCR Amplification & Library Construction Kit, 24 rxns PN-1000305

> Chromium Automated Single Cell Human BCR Amplification & Library Construction, V(D)J Module 1, 24 rxns PN-1000306 (store at 4°C)

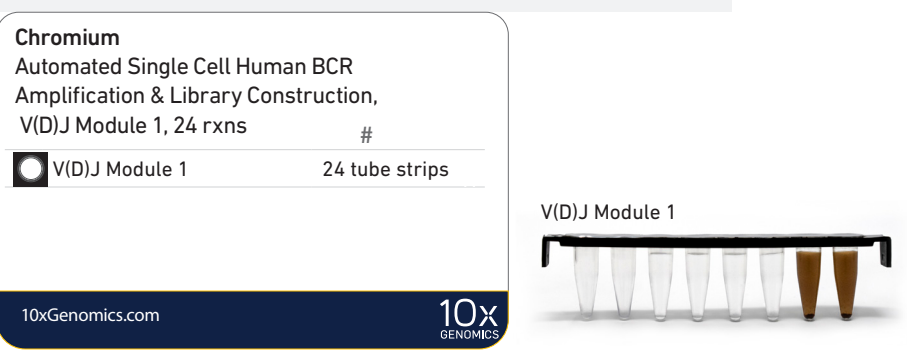

Chromium Automated Single Cell Human BCR Amplification & Library Construction, V(D)J Module 2, 24 rxns PN-1000307 (store at -20°C)

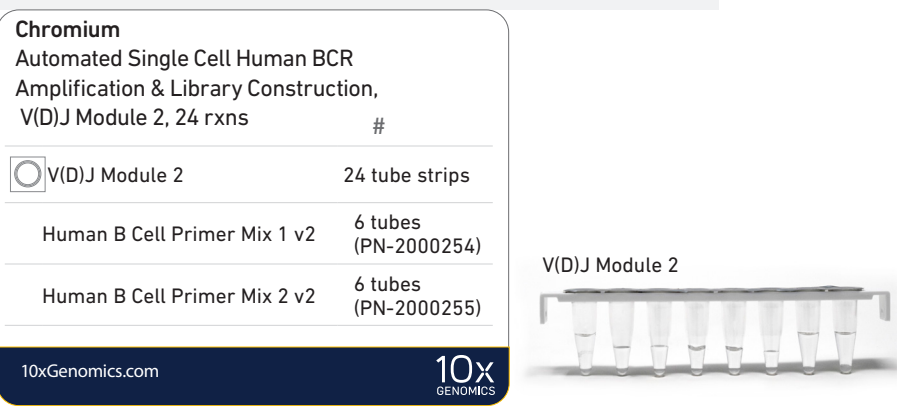

Chromium Automated Single Cell Mouse BCR Amplification & Library Construction Kit, 24 rxns PN-1000311

> Chromium Automated Single Cell Mouse BCR Amplification & Library Construction Kit, V(D)J Module 1, 24 rxns PN-1000308 (store at 4°C)

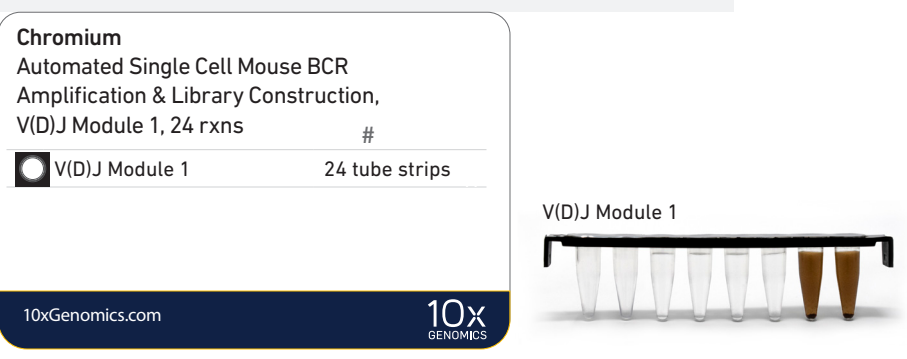

Chromium Automated Single Cell Mouse BCR Amplification & Library Construction Kit, V(D)J Module 2, 24 rxns PN-1000309 (store at -20°C)

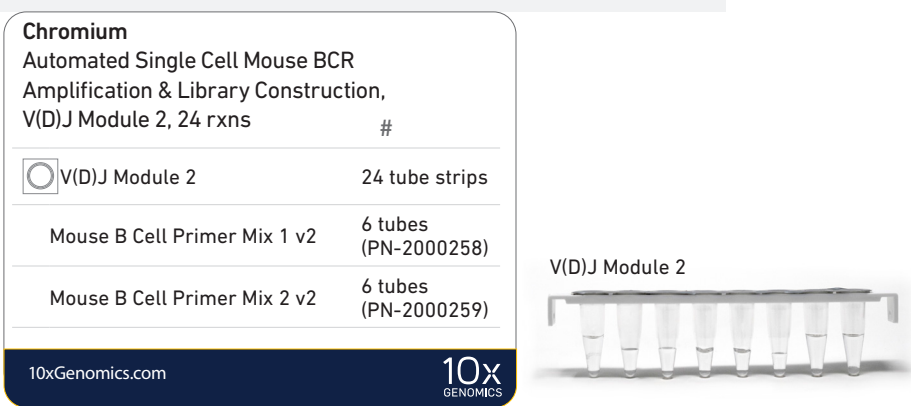

#### Chromium Next GEM Chip K Automated Single Cell Kit, 48 rxns PN-1000289 (store at ambient temperature)

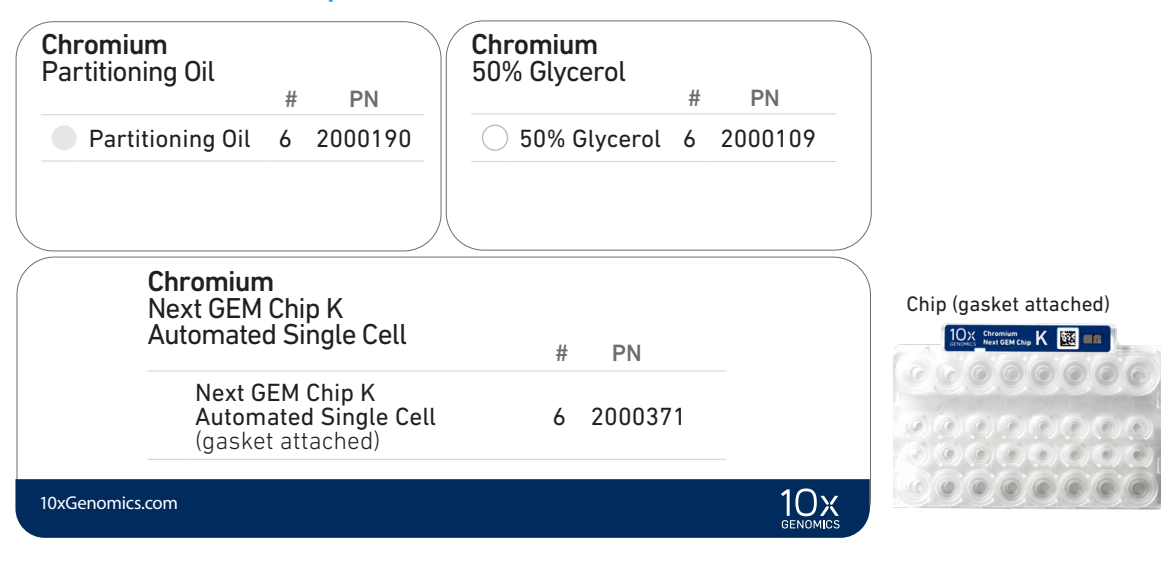

#### Chromium Next GEM Chip K Automated Single Cell Kit, 16 rxns PN-1000297 (store at ambient temperature)

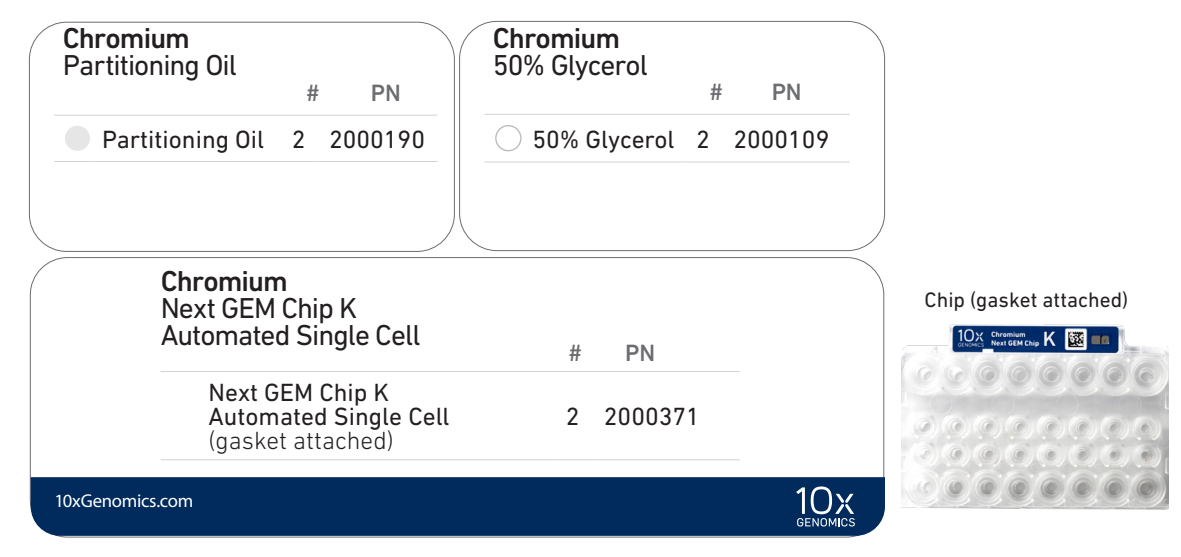

#### Dual Index Kit TT Set A, 96 rxns PN-1000215 (store at −20°C)

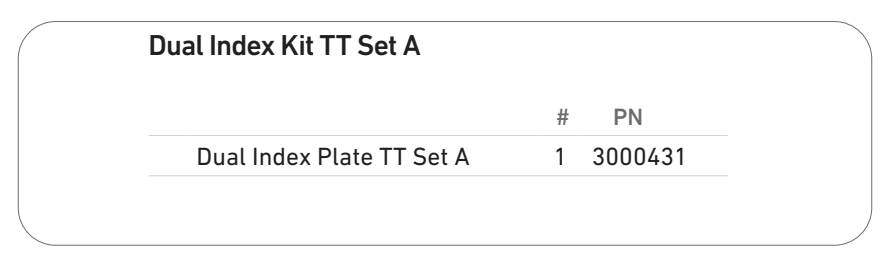

#### <span id="page-22-0"></span>Chromium Next GEM Automated 5' Quick Planner Card

Gather the listed items & reagents before running the assay. Follow the touchscreen prompts for detailed information.

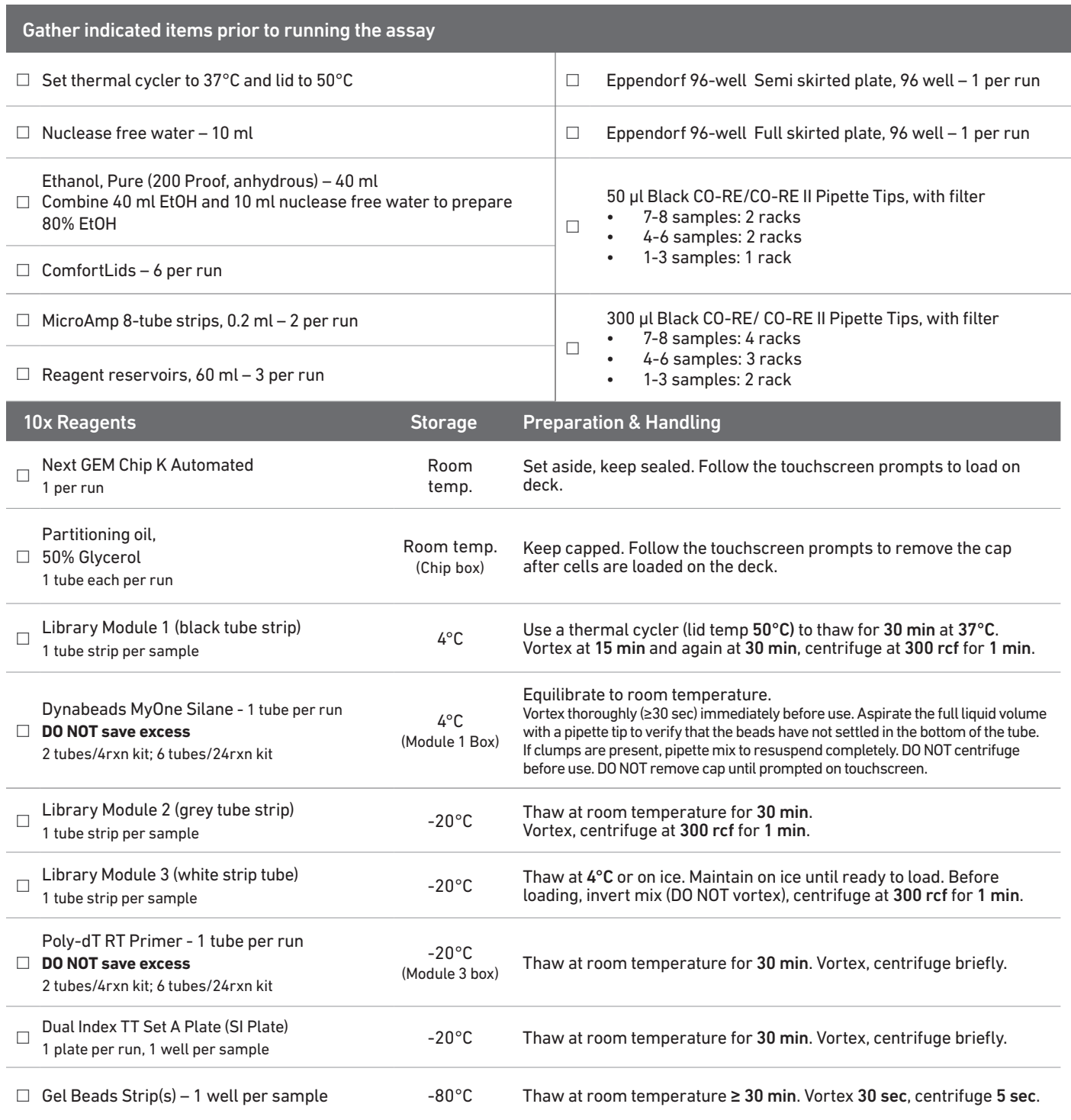

# <span id="page-23-0"></span>Tips & Best Practices

TIPS

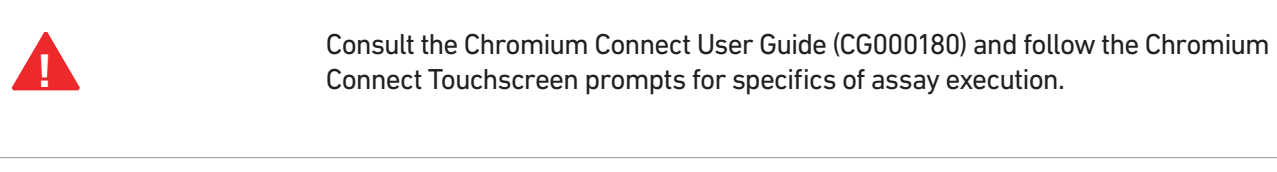

Consumables • Use validated and recommended emulsion-safe plastic consumables as some plastics can destabilize GEMs.

Cell **Concentration** 

- Resuspend samples in PBS+ 0.04% BSA. Total volume loaded onto the sample plate is 10 µl.
- Based on cell stock concentration, do sequential stock dilutions, if needed.
- Use 3 independent cell counts to determine cell concentration.
- The presence of dead cells in the suspension may also reduce the recovery rate. Consult the 10x Genomics Single Cell Protocols Cell Preparation Guide and the Guidelines for Optimal Sample Preparation flowchart (Documents CG00053 and CG000126 respectively) for more information on preparing cells.
- Refer to the 10x Genomics Support website for more information regarding cell type specific sample preparation.

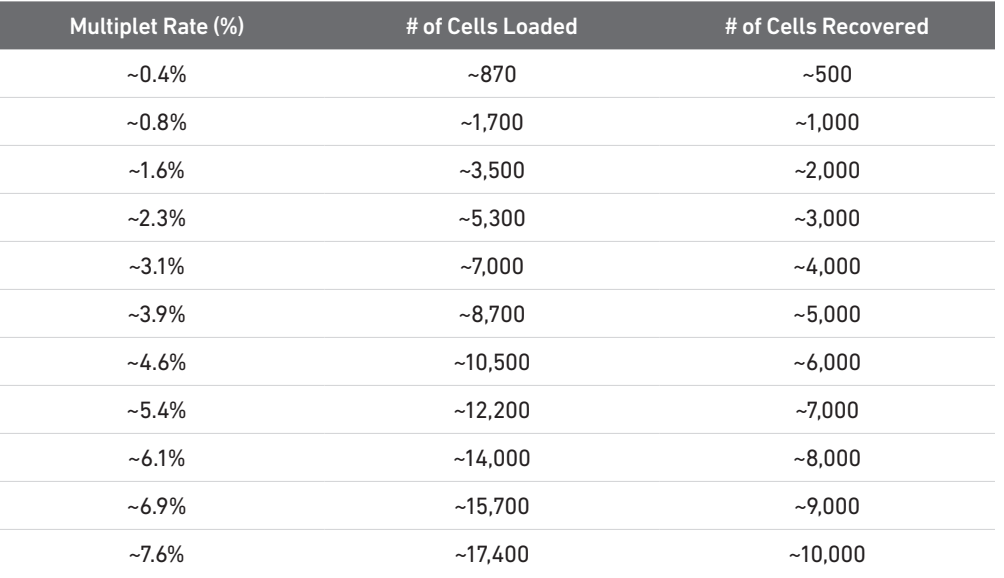

• Ensure cell counts are accurate.

Cell Preparation

- Based on cell stock concentration, do sequential stock dilutions, if needed. Refer to the [Cell Suspension Volume Calculator Table](#page-40-0) for optimal pipetting volumes and concentrations.
- Load cell samples when prompted on the touchscreen.
- The cDNA amplification cycle number will be based on the targeted cell recovery. The cycle number chosen for one sample will apply to all the samples in a run. Refer to [cDNA Amplification Cycle Number](#page-45-0) for more information.

Reagent **Handling** 

- Fully thaw and thoroughly mix reagents before use.
- Resuspend Dynabeads and Poly-dT RT Primers at the end of loading.
- Ensure there are no air bubbles at the bottoms of reagent tubes.
- Follow the prompts on the touchscreen for handling Library Modules 1, 2, and 3 during setup and use.
- Follow the promps on the touchscreen for handling V(D)J Modules 1 and 2.
- Ensure correct reagent tube barcode orientation (on tubes and racks) as prompted by the touchscreen.
- Prepare and dispense 80% ethanol off-deck to avoid spilling on consumables.
- When indicated, promptly move reagents back to the recommended storage.

Barcode Orientation

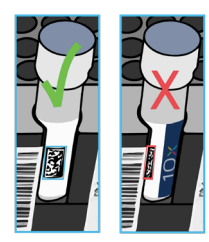

Chromium Automated Chip **Handling** 

- The automated chip includes a pre-installed gasket.
- Minimize exposure of reagents and chips to sources of particles and fibers, laboratory wipes, frequently opened flip-cap tubes, clothing that sheds fibers, and dusty surfaces.
- Keep chip and gasket in sealed package until prompted to load.
- After removing the chip from the sealed bag, use in ≤ 24 h.
- Avoid contacting the bottom surface of the chip with gloved hands and other surfaces.
- DO NOT use chips or gaskets specific to other 10x Genomics protocols.

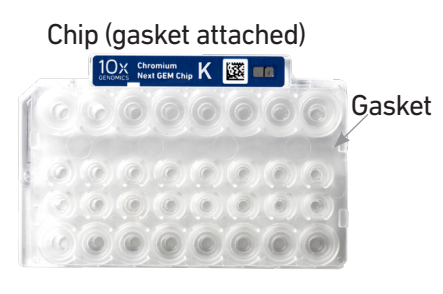

# <span id="page-26-0"></span>Chromium Connect

Instrument Orientation Deck Orientation CSV Setup

#### <span id="page-27-0"></span>Instrument Orientation

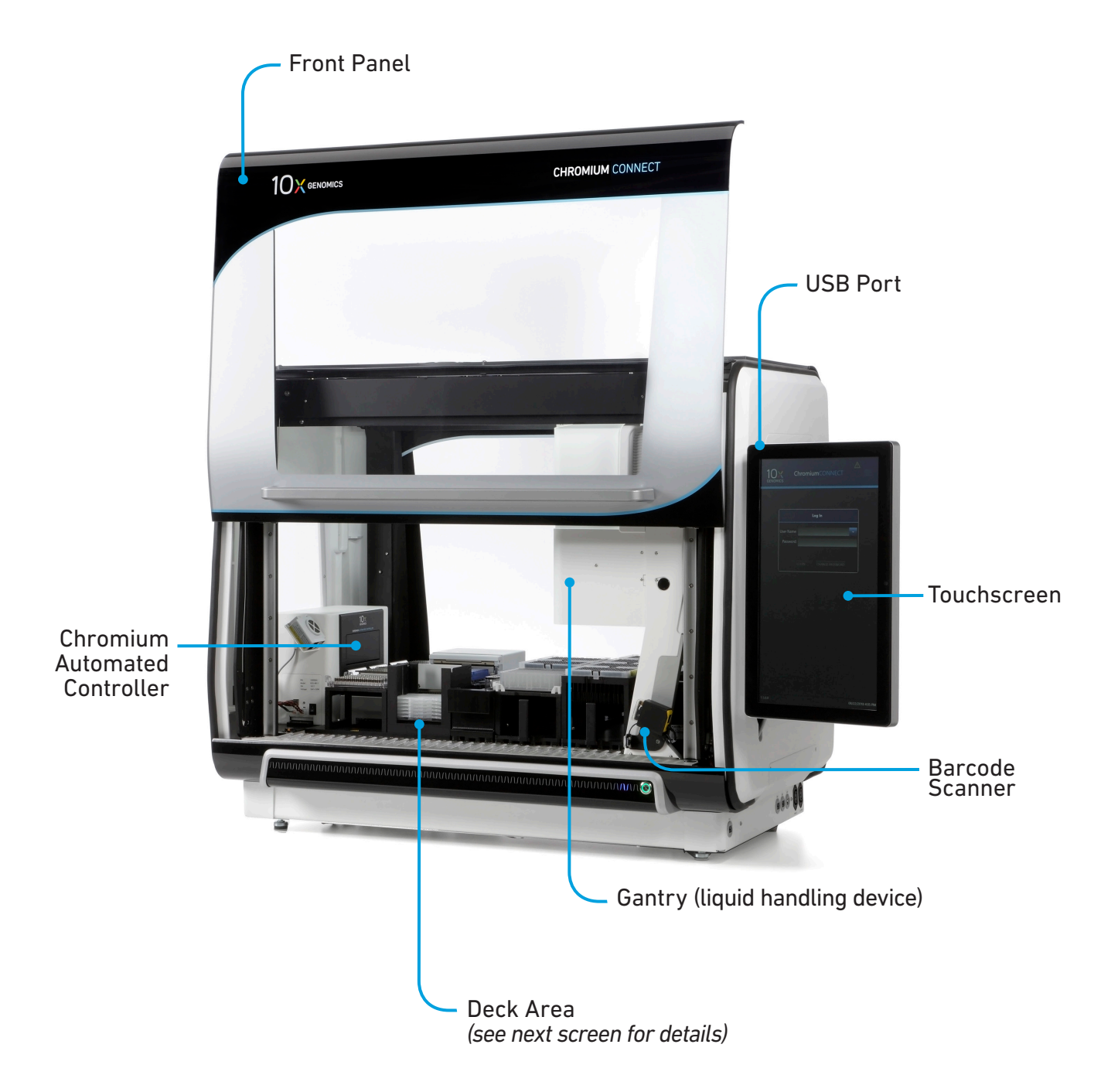

Refer to the Chromium Connect Instrument User Guide (CG000180) and Quick Reference Cards (CG000256) for more information.

#### <span id="page-28-0"></span>Deck Orientation

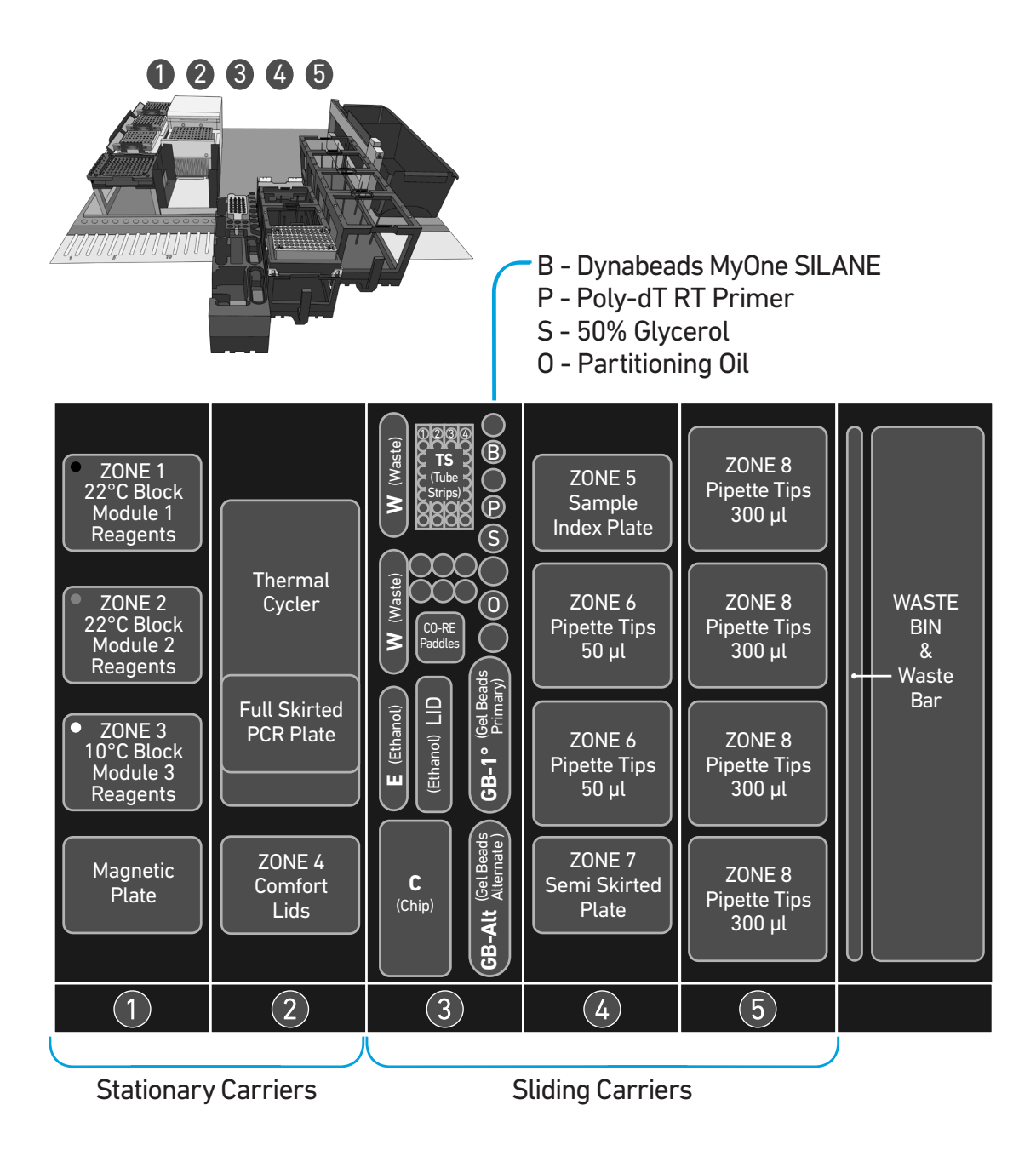

Refer to the Chromium Connect Instrument User Guide (CG000180) and Quick Reference Cards (CG000256) for more information.

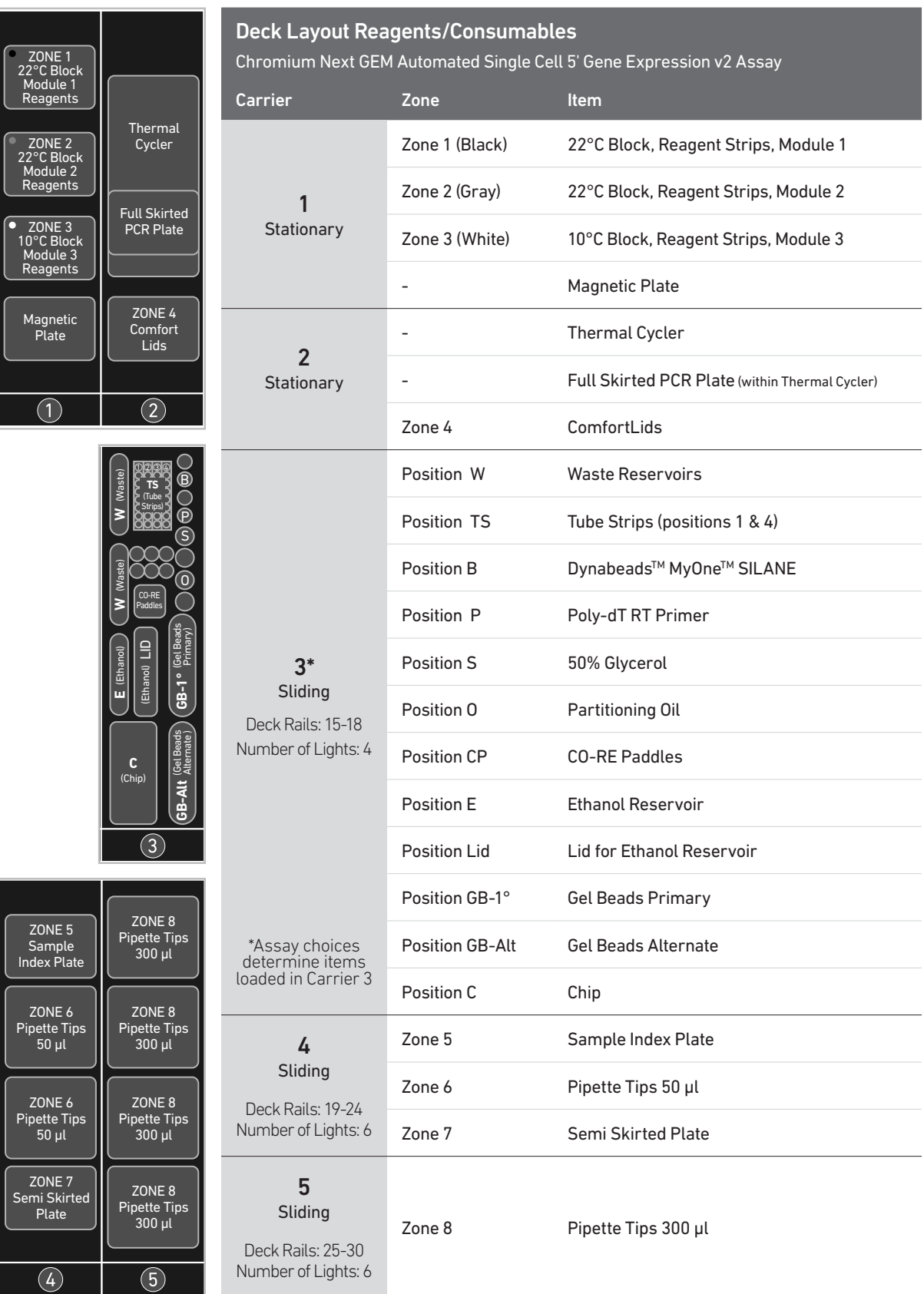

#### <span id="page-30-0"></span>CSV Setup

Sample information can also be uploaded using a CSV file at the run setup screen. Use the folder icon to search a network file system or USB drive. Navigate to the appropriate CSV file and click "SELECT".

For 5' Gene Expression Library construction, use Chromium Connect Single Cell 5' Gene Expression Input File (CG000430) and for V(D)J Library construction, use Chromium Connect Single Cell 5' V(D)J Input File (CG000432). All the files are available on the 10x Genomics support website.

Alternatively, customer's CSV files can also be generated using the customer's LIMS system. If using a LIMS system to generate CSV files, use ChromiumConnect\_SC5- GEX\_InputSampleInfo\_Template file (CG000429) and for V(D)J Library construction, use ChromiumConnect\_SC5-VDJ\_InputSampleInfo\_Template file (CG000431).

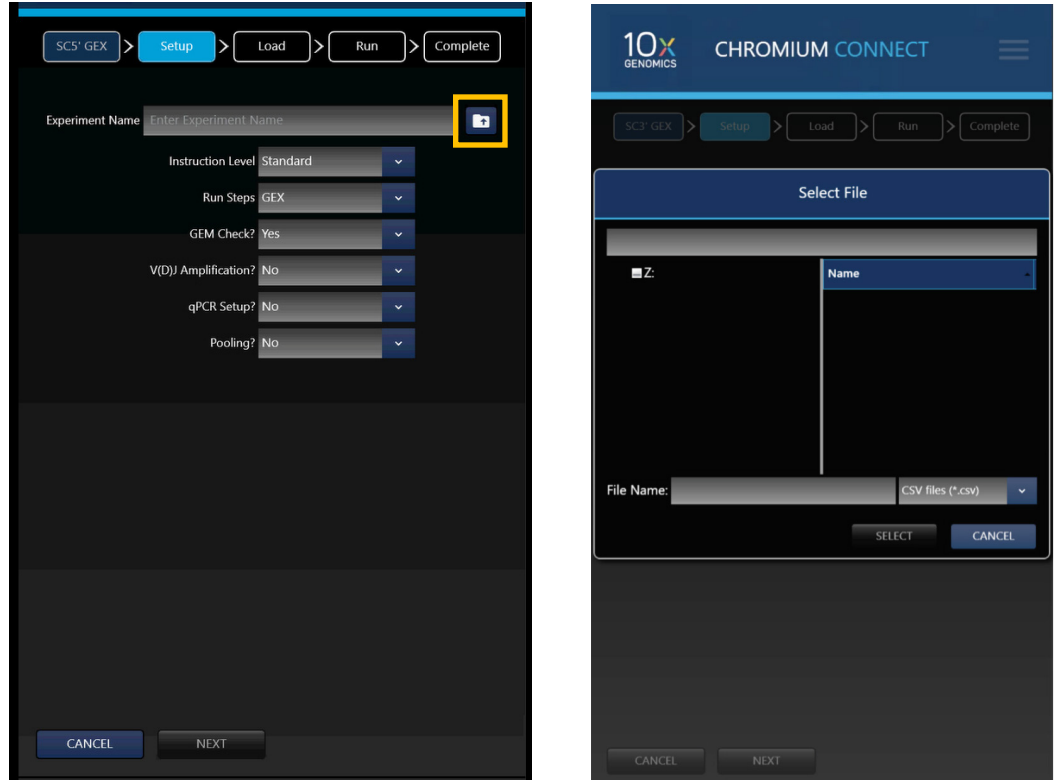

Run Setup Screen

Sample input files for Gene Expression and V(D)J Amplification are shown below, refer<br>Sample Input Files for Canact SCE: CEX Input File (CC000420) for mare infor The selumne to Chromium Connect SC5'-GEX Input File (CG000430) for more info. The columns highlighted in blue are mandatory to start a run. Any missing fields/corrections can be added during sample information setup. Final selections will be recorded in the final run report CSV file.

#### Gene Expression Sample Input File

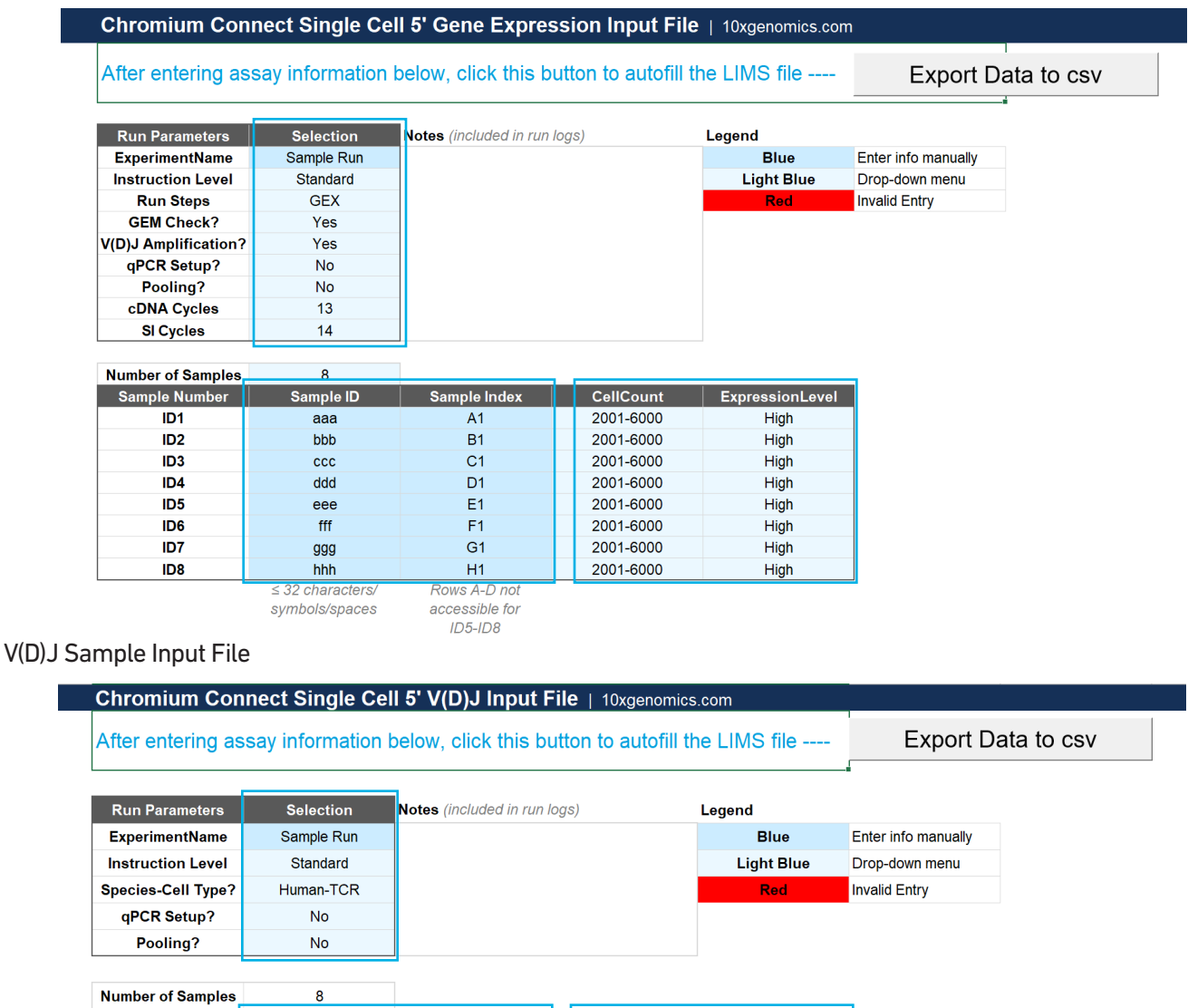

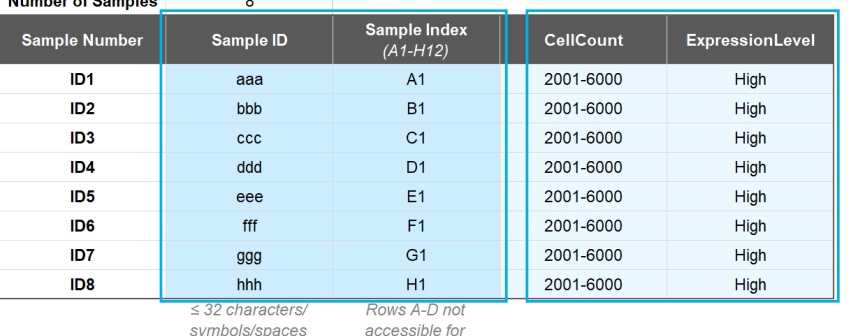

 $ID5$ - $ID8$ 

#### Sample Input Template Files

Sample input template files for Gene Expression and V(D)J Amplification are shown below, refer to Chromium Connect SC5'-GEX Input Sample Info Template (CG000429) for more info . The columns highlighted in blue are mandatory to start a run. Any missing fields/corrections can be added during sample information setup. Final selections will be recorded in the final run report CSV file.

#### Gene Expression Sample Input Template File

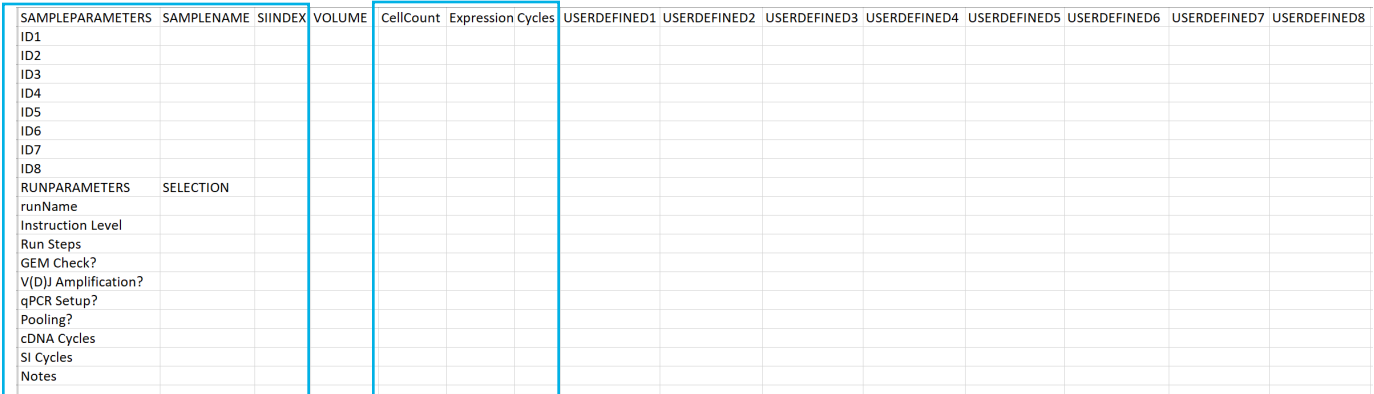

#### V(D)J Sample Input Template File

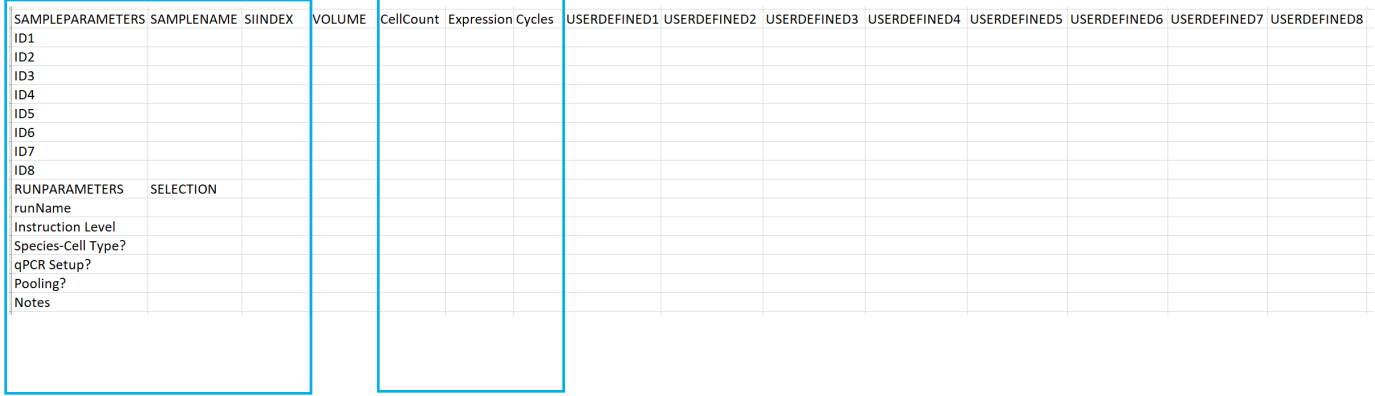

#### Uploading Sample Information Using a Template File

The following tables provide specific guidelines on sample entry in the template file.

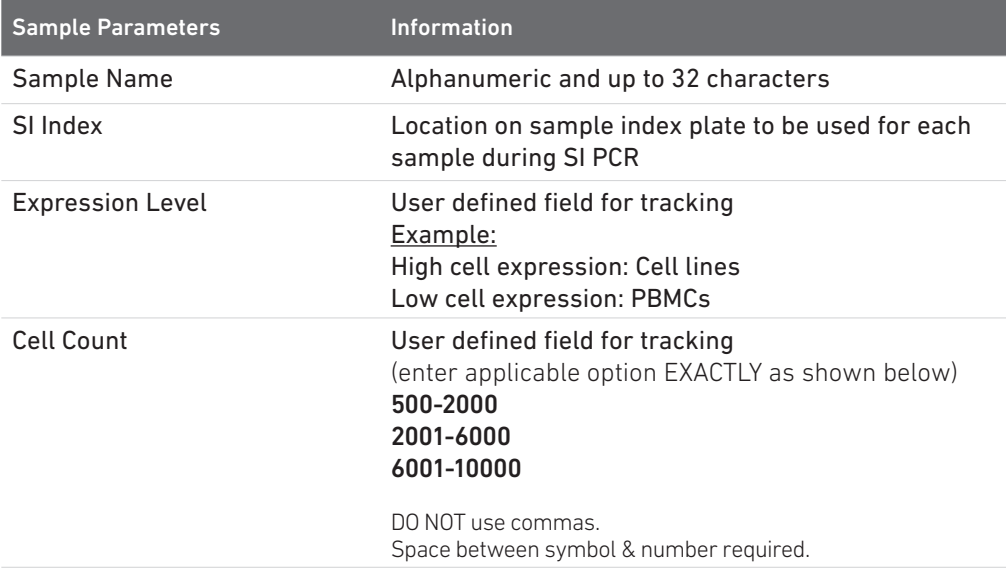

Up to four user-defined fields (LIMS data) can be passed through the instrument for additional sample tracking.

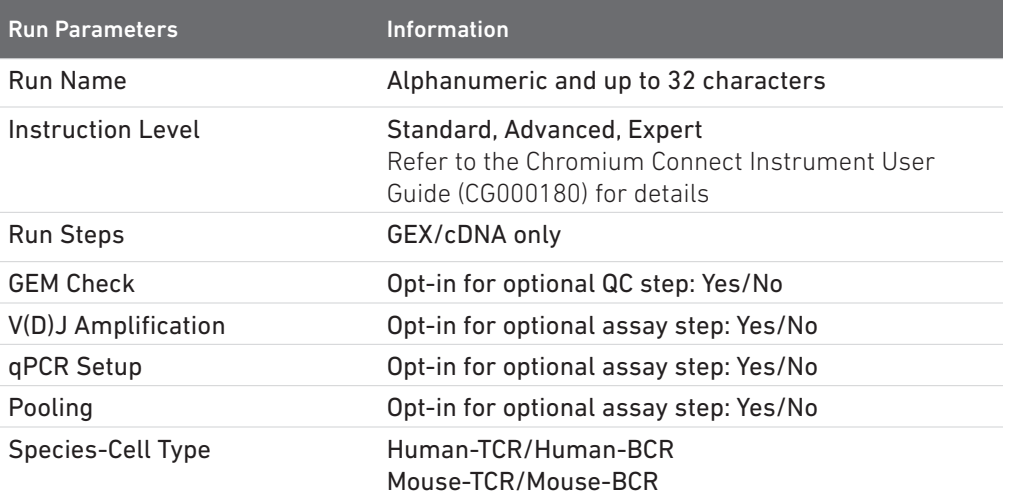

# <span id="page-34-0"></span>Items & Reagents for cDNA Amplification and 5' GEX Library Construction

#### Gather Items & Reagents

Follow prompts on the Chromium Connect touchscreen to gather the listed items and reagents for loading the Deck Carriers.

Gather the quantities specified for each of the items and reagents.

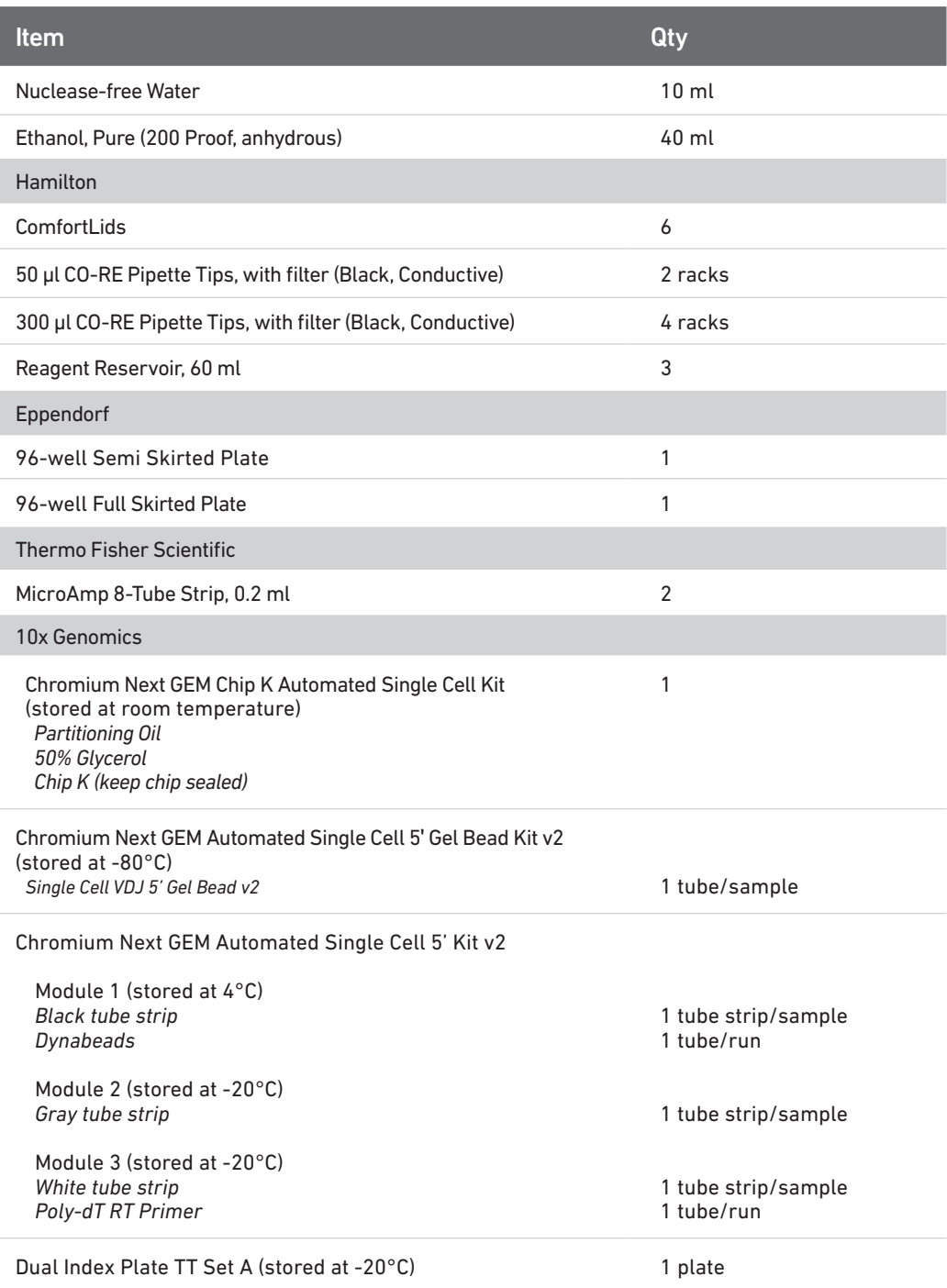

See [Additional Kits, Reagents & Equipment](#page-7-0) list for performing optional assays and/or QC.

#### Thaw & Prep Reagents

Follow prompts on the touchscreen to thaw and prepare reagents. Some important guidelines are highlighted below.

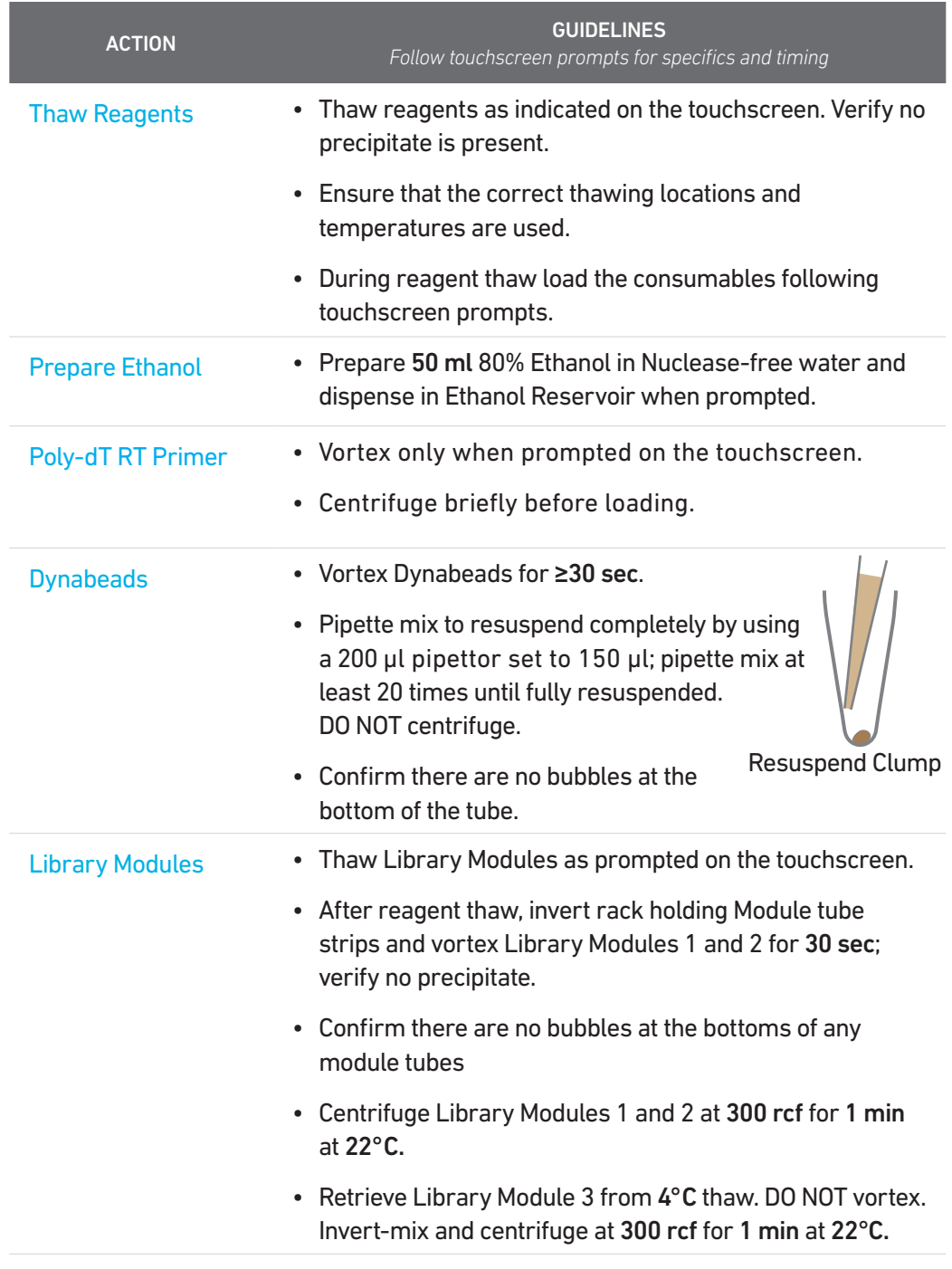

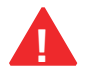

Confirm that there are no bubbles at the bottoms of any module tubes, Dual Index Plate wells, or Primer tubes. **!**

#### Thaw & Prep Reagents

Follow prompts on the touchscreen to thaw and prepare reagents. Some important guidelines are highlighted below.

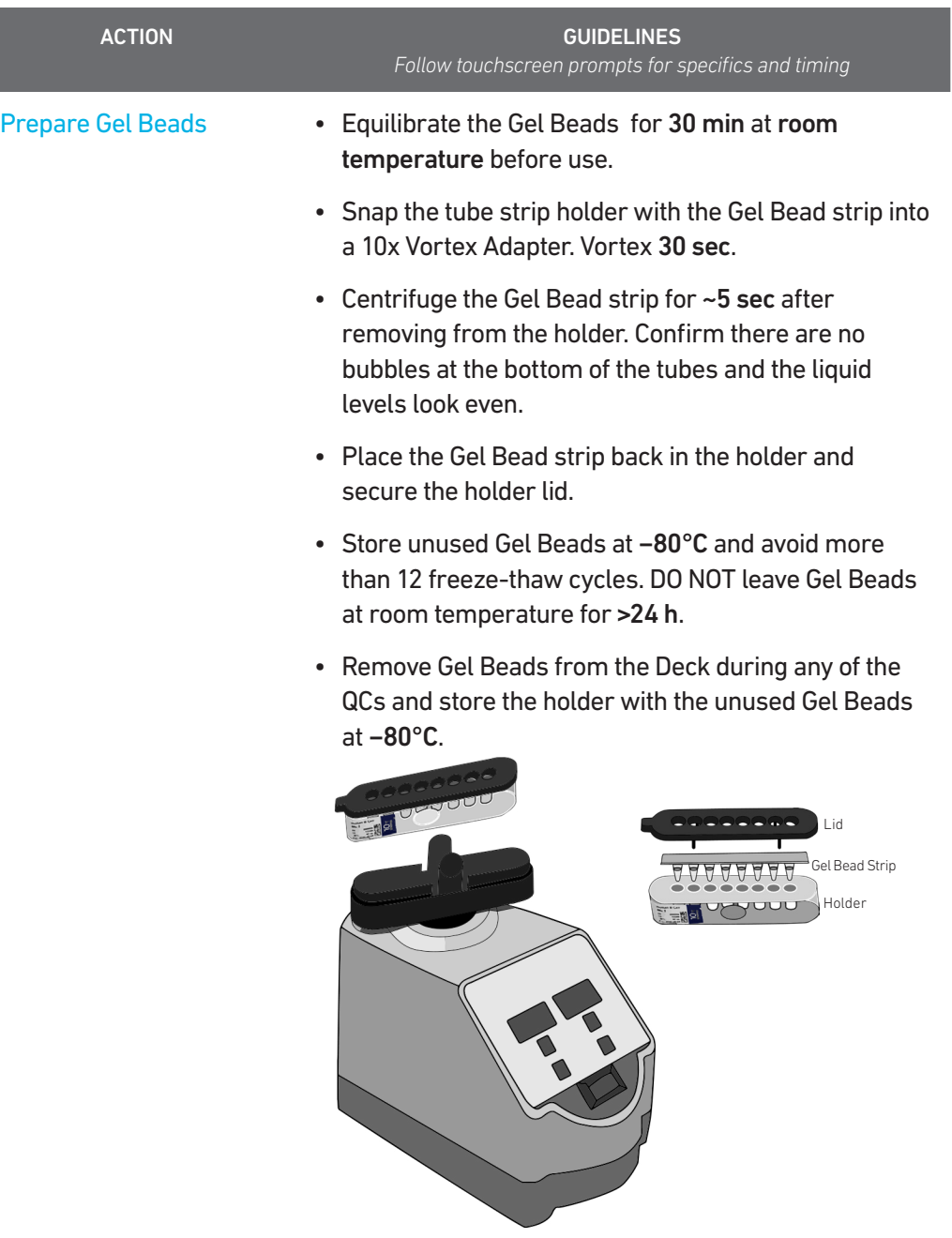

# <span id="page-38-0"></span>Sample Preparation **Guidelines**

#### Sample Preparation Guidelines

- Resuspend samples in PBS + 0.04% BSA. Refer to Cell Suspension Volume Calculator Table for the cell suspension and buffer volumes. Total volume loaded per sample onto the sample plate is 10 µl.
- Based on cell stock concentration, do sequential stock dilutions, if needed.
- It is recommended to use 3 independent cell counts to determine cell concentration.
- The presence of dead cells in the suspension may also reduce the recovery rate. Consult the 10x Genomics Single Cell Protocols Cell Preparation Guide and the Guidelines for Optimal Sample Preparation flowchart (Documents CG00053 and CG000126, respectively) for more information on preparing cells.
- The cell load impacts PCR cycle numbers for cDNA amplification and other downstream steps in the assay. Refer to [Additional Protocol Guidelines](#page-44-0) chapter for more information.
- Differences in manual and automated sample preparation are outlined below:

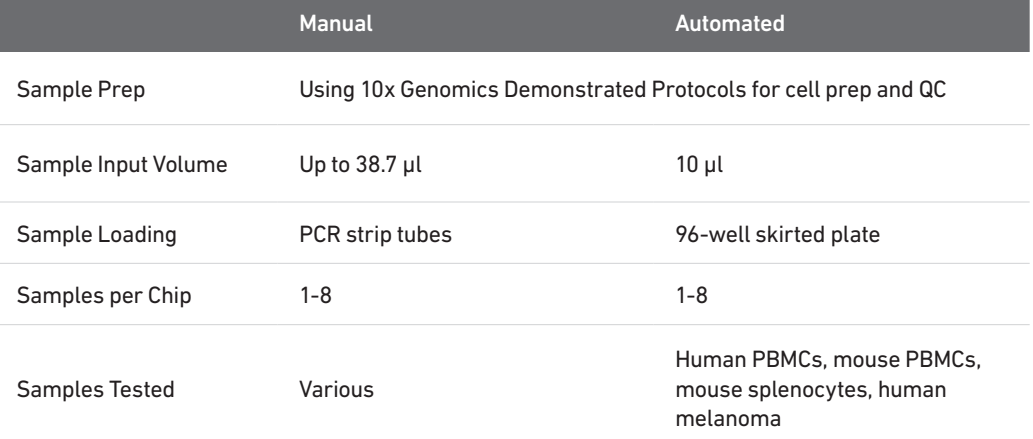

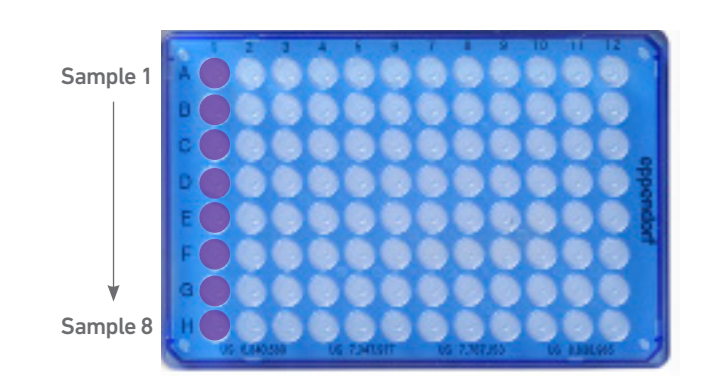

Samples are loaded in column 1, starting at A1. It is not necessary to add glycerol to unused sample wells when running <8 samples.

### Cell Suspension Volume Calculator Table

(Chromium Connect Automated Single Cell 5ʹ v2 protocol)

#### Volume of Cell Suspension Stock per reaction (µl) | Volume of PBS + 0.04% BSA (µl)

<span id="page-40-0"></span>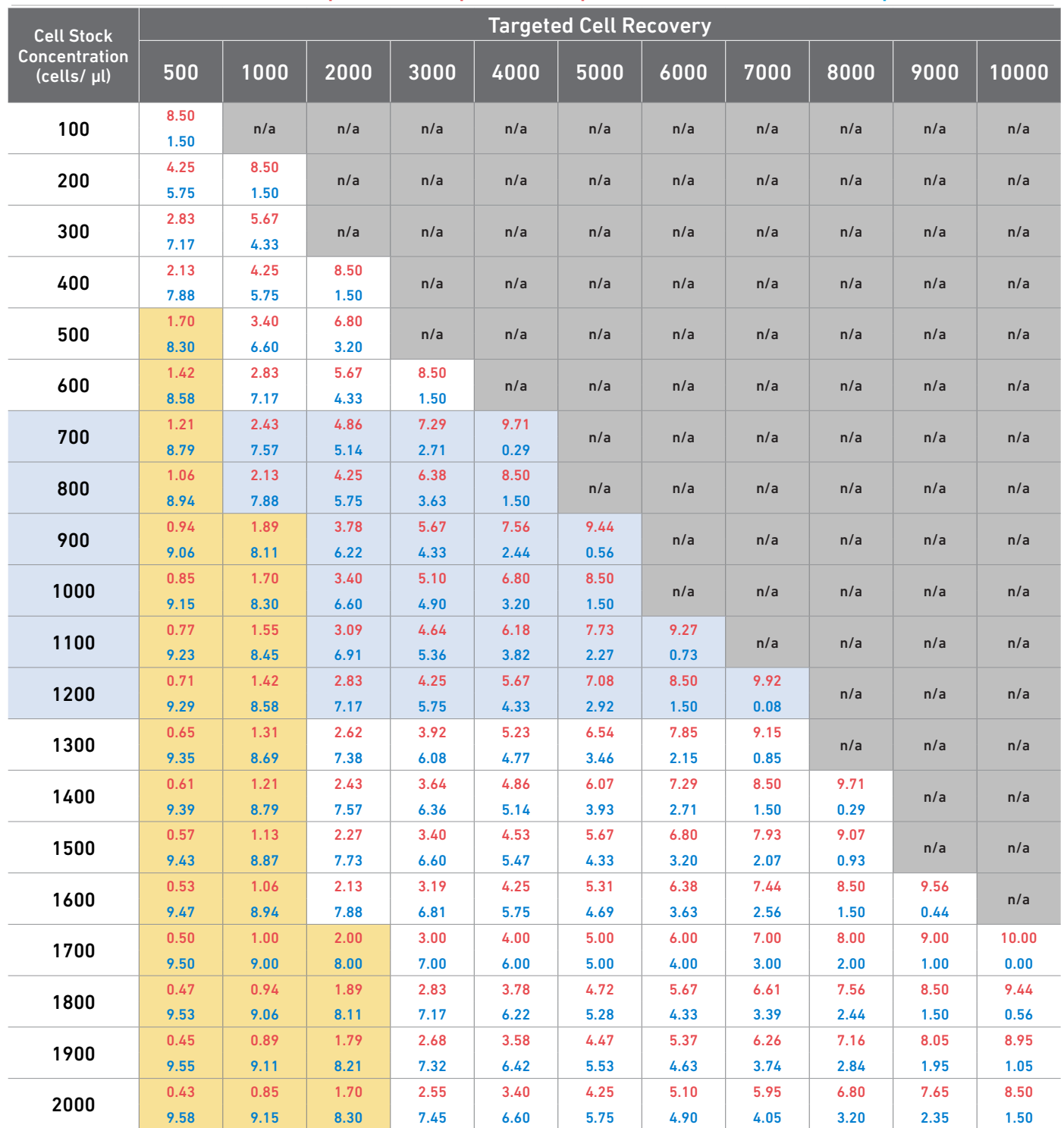

Grey boxes: Volumes that would exceed the allowable buffer volume in each reaction

Yellow boxes: Indicate a low transfer volume that may result in higher cell load variability<br>Blue boxes: Optimal range of cell stock concentration to maximize the likelihood of achie

Optimal range of cell stock concentration to maximize the likelihood of achieving the desired cell recovery target

# <span id="page-41-0"></span>Carrier Loading **Guidelines**

#### Carrier Loading **Guidelines**

Follow the instructions on the touchscreen to load the carriers.

#### **Carriers**

- Handle the carriers as prompted.
- Ensure that Carriers 3, 4, and 5 are completely slid out and placed on an offdeck workspace before loading.
- Align the carriers to the corresponding Deck Rails when sliding them in or out of the deck.
- Ensure correct orientation of tube labels with barcodes to enable Barcode Scanning.

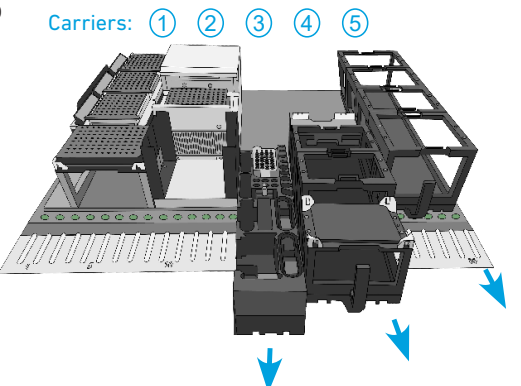

Barcode Orientation

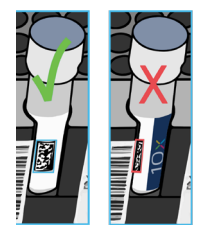

#### **Modules**

- Load one tube strip/sample of each of the indicated modules in the corresponding positions on the Carrier, starting from back to front row.
- DO NOT skip any rows when loading.
- Use pinhole alignment to place module tube strips in the correct orientation (as shown on the touchscreen).

#### Label Tube Strip Orientation

- The cDNA tube strip will be at Position 1 and the final library tube strip will be at Position 4 in the Tube Strip Holder.
- Label tube strip orientation for collecting cDNA and final libraries.

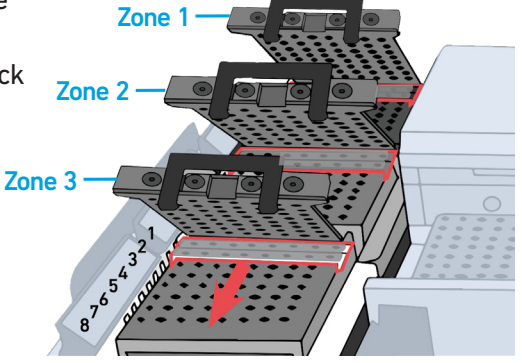

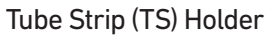

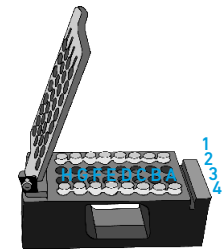

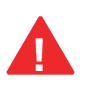

**!** Consult the Chromium Connect User Guide (CG000180) for more information.

Carrier Loading **Guidelines** 

#### Load Gel Beads

- Up to 2 Gel Bead tube strips may be loaded in the primary (GB-1**°**)and alternate (GB-Alt) positions. One Gel Bead tube is required/sample.
- If only loading one tube strip, load in the primary position.
- Select the location of the loaded Gel Bead tube/s on the touchscreen.
- Examples of various Gel Bead loading combinations are illustrated below.

#### Example 1

8 samples run with 1 Gel Bead tube strip loaded in GB-1**°** location.

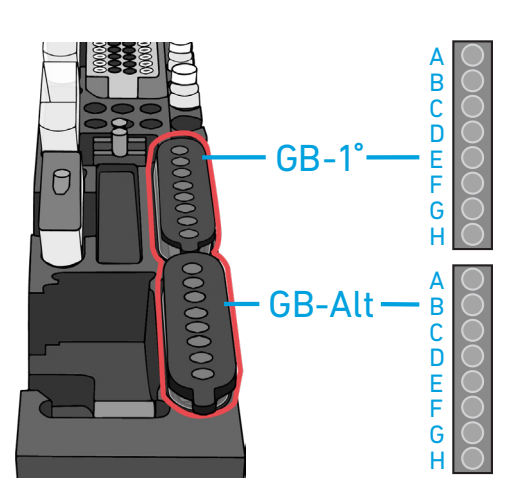

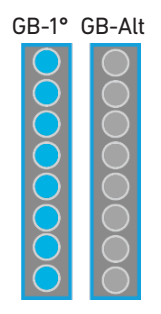

#### Example 2

8 samples run with 2 Gel Bead tube strips loaded in GB-1**°** and GB-Alt locations.

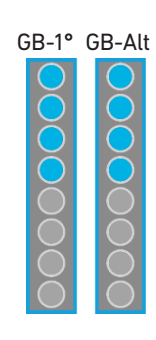

#### Example 3

4 samples run with 2 Gel Bead tube strips loaded in GB-1**°** and GB-Alt locations.

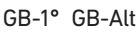

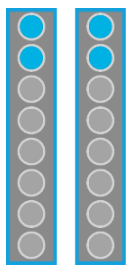

# <span id="page-44-0"></span>Additional Protocol Guidelines

Confirm GEM Generation cDNA Amplification Cycles cDNA QC & Quantification

#### <span id="page-45-0"></span>Confirm GEM Generation

- Instrument will pause for 5 min during GEM QC.
- Carefully remove Full Skirted Plate from the Thermal Cycler.
- Hold up the Full Skirted Plate and view the bottom of the wells in Column 3 to confirm GEM generation (shown below).

Column 3

• Reload Full Skirted Plate in the Thermal Cycler.

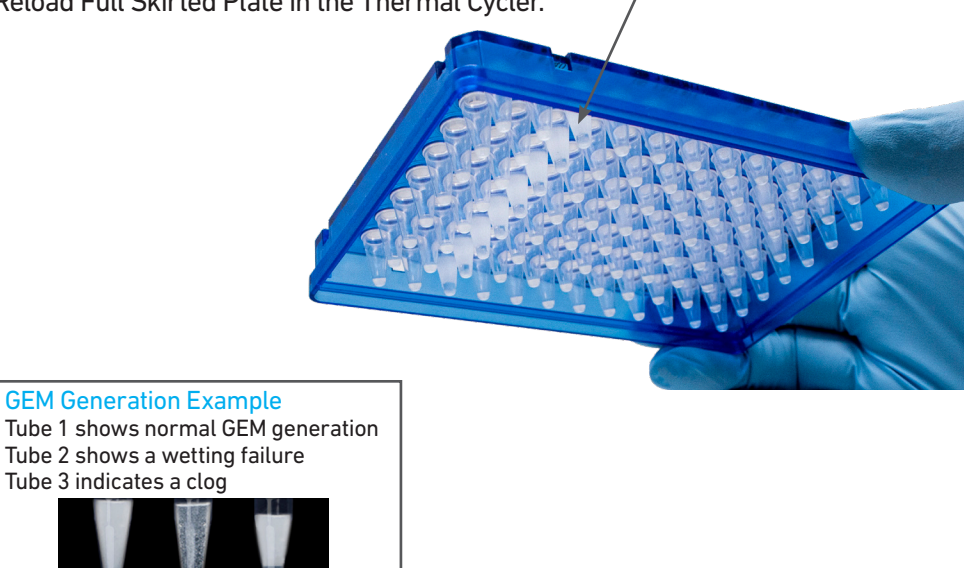

cDNA Amplification Cycle Number

• cDNA amplification cycles are determined by target cell number.

 $1 \t2 \t3$ 

• Recommended guidelines for selecting optimal amplification cycle numbers

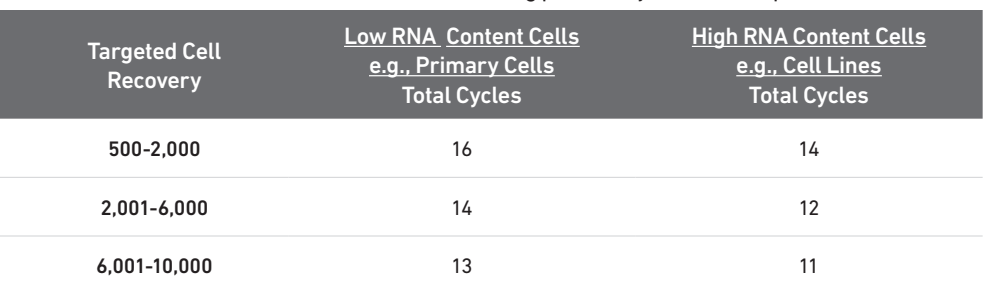

Recommended starting point for cycle number optimization.

• The optimal number of cycles is a trade-off between generating sufficient final mass for library construction and minimizing PCR amplification artifacts. The number of cDNA cycles should also be reduced if large numbers of cells are sampled.

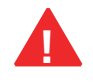

Cycle number selected for one sample will apply to all the other samples in the run. For V(D)J Target Amplification workflow, save 2µl cDNA for every target reaction.

- <span id="page-46-0"></span>cDNA QC & Quantification a. Follow the instruction on the touchscreen for cDNA QC & quantification.
	- b. Run sample on an Agilent Bioanalyzer High Sensitivity chip.
		- Run 1 µl undiluted product for input cells with low RNA content (<1 pg total RNA/cell), and 1 µl of 1:10 diluted product for input cells with high RNA content.

For  $V(D)J + GEX$  Library Construction proceed directly to GEX Library Construction first, followed by V(D)J Amplification and V(D)J Library Construction. If GEX library is not desired, proceed directly to V(D)J Amplification. !<br>!

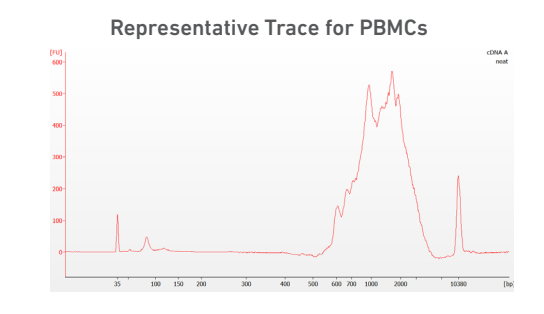

- c. If proceeding to 5ʹ GEX Library Construction, determine cDNA yield for each sample. Example calculation below.
- d. Enter the cDNA concentration ( $pg/µl$ ) and the calculated input volume ( $µl$ ) on the touchscreen to proceed with GEX library construction.

#### EXAMPLE CALCULATION

#### i. Select Region

Under the "Electropherogram" view choose the "Region Table". Manually select the region of ~200 – ~9000 bp

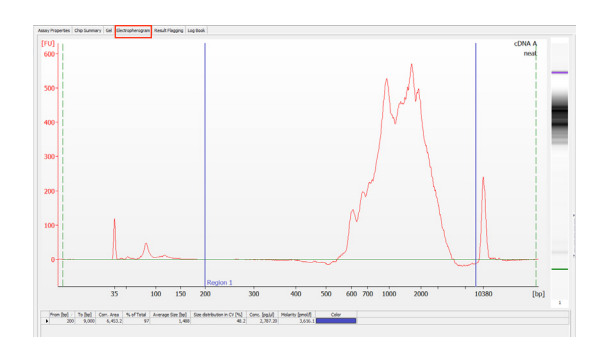

#### ii. Note Concentration [pg/µl]

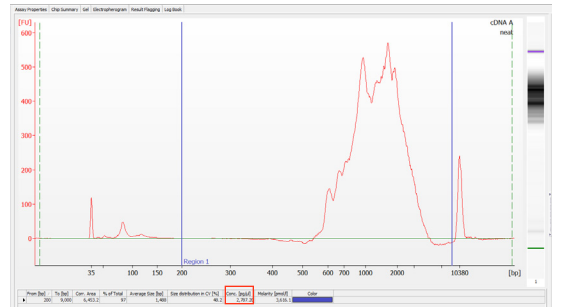

#### Alternate Quantification Methods:

- Agilent TapeStation
- PerkinElmer LabChip ([See Appendix for representative traces](#page-67-0))

iii. Calculate Concentration: 2787.20 pg/µl Dilution Factor: 1 cDNA Conc. = Example Calculation for Carrying Forward 60 ng Sample for 5ʹ GEX Library Construction Volume for 60 ng =  $\frac{60 \text{ ng}}{270}$  (exist) 2.79 (ng/µl) Conc. (pg/µl) x Dilution Factor =  $2787.20 \times 1$  = 2.79 ng/µl 1000 (pg/ng) 1000 • If the volume for 60 ng exceeds 22 µl, carry ONLY 22 µl sample into library construction. The sample input volume should be in the 5-22 µl range.

Sample volume for library construction

 $= 21.5$  µl

If <60\* ng available, carry forward 22 µl sample (2-60 ng) into 5' GEX Library Construction.

\*Note that the intended sample amount differs from manual protocol to account for pipetting differences in automation.

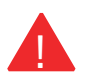

DO NOT exceed a mass of 60 ng in the 22 µl carry forward volume.

# <span id="page-47-0"></span>5' Gene Expression (GEX) Library Construction Guidelines

Sample Index PCR Post Library Construction QC

- <span id="page-48-0"></span>Sample Index PCR • The cycle numbers can be manually selected based on cDNA input.
	- Recommended guidelines for selecting optimal Sample Index PCR cycle number.

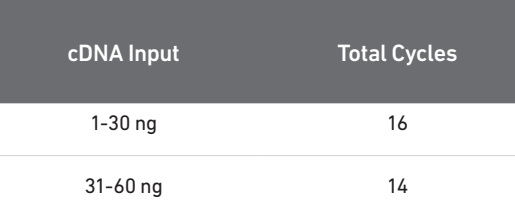

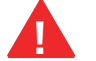

Cycle number selected will apply to all the samples in the run. **!**

#### Post Library Construction QC

Run sample on an Agilent Bioanalyzer High Sensitivity chip.

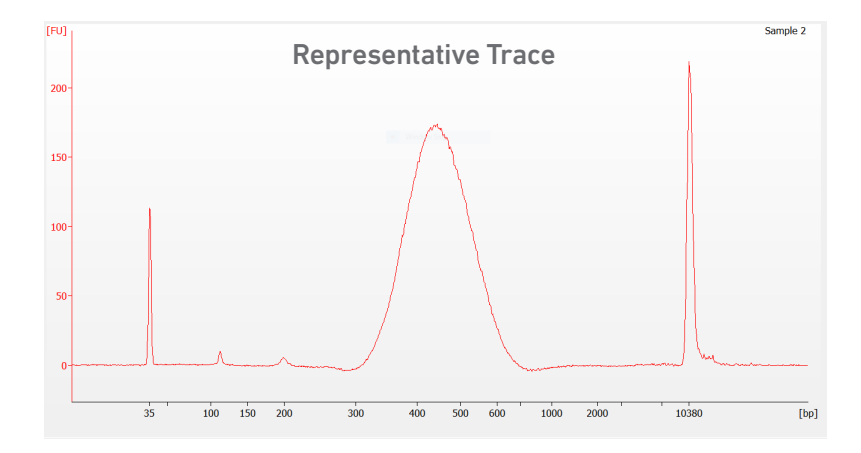

Determine the average fragment size from the Bioanalyzer trace. This will be used as the insert size for library quantification.

#### Alternate QC Method:

- Agilent TapeStation
- PerkinElmer LabChip [\(See Appendix for representative traces](#page-67-0))

# <span id="page-49-0"></span>V(D)J Amplification & Library Construction Guidelines

Deck Orientation for V(D)J Amplification Gather Items & Reagents Thaw & Prep Reagents V(D)J Amplification Post Library Construction QC

#### <span id="page-50-0"></span>Deck Orientation – V(D)J Amplification & Library Construction

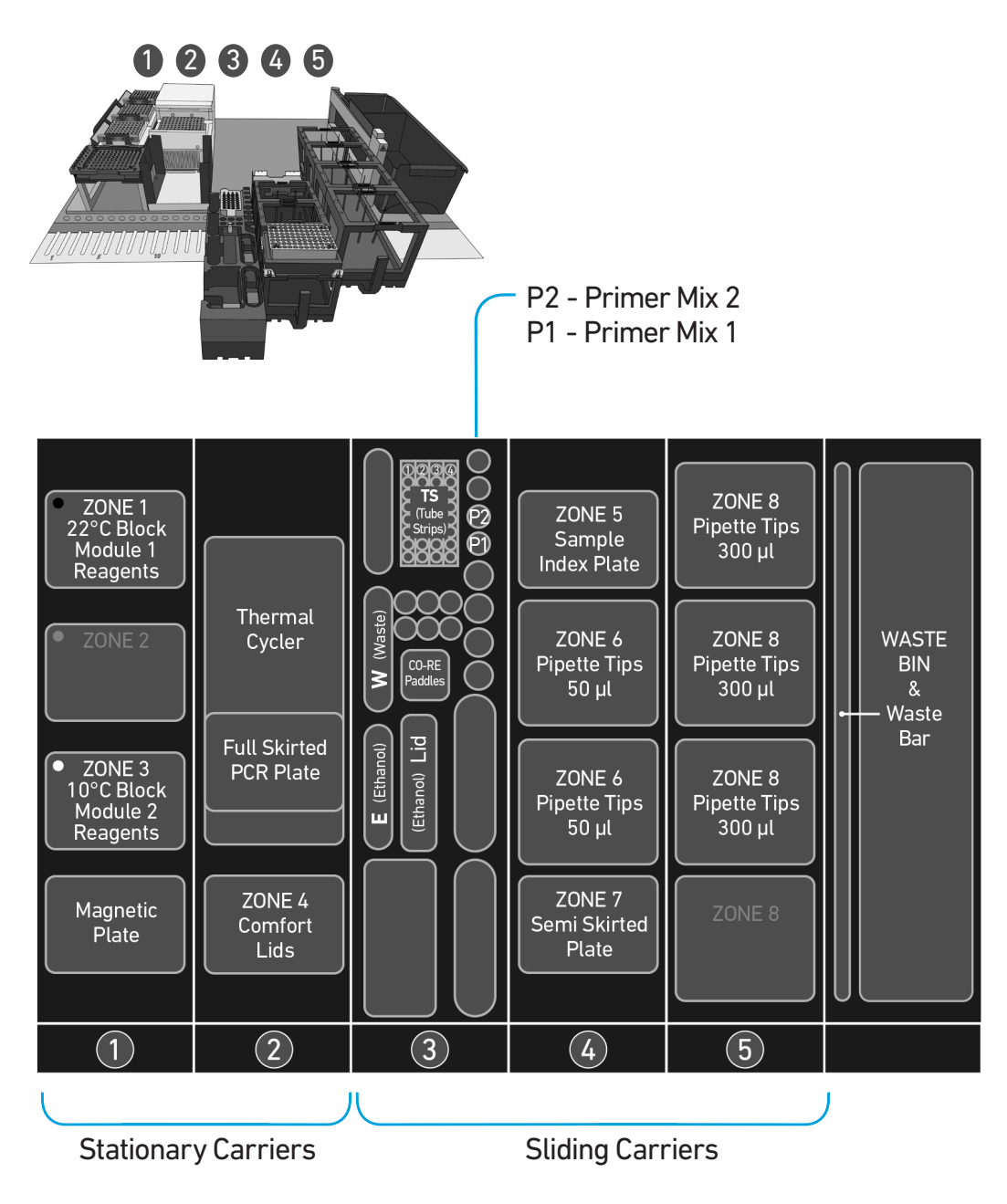

Refer to the Chromium Connect Instrument User Guide (CG000180) and Quick Reference Cards (CG000256) for more information.

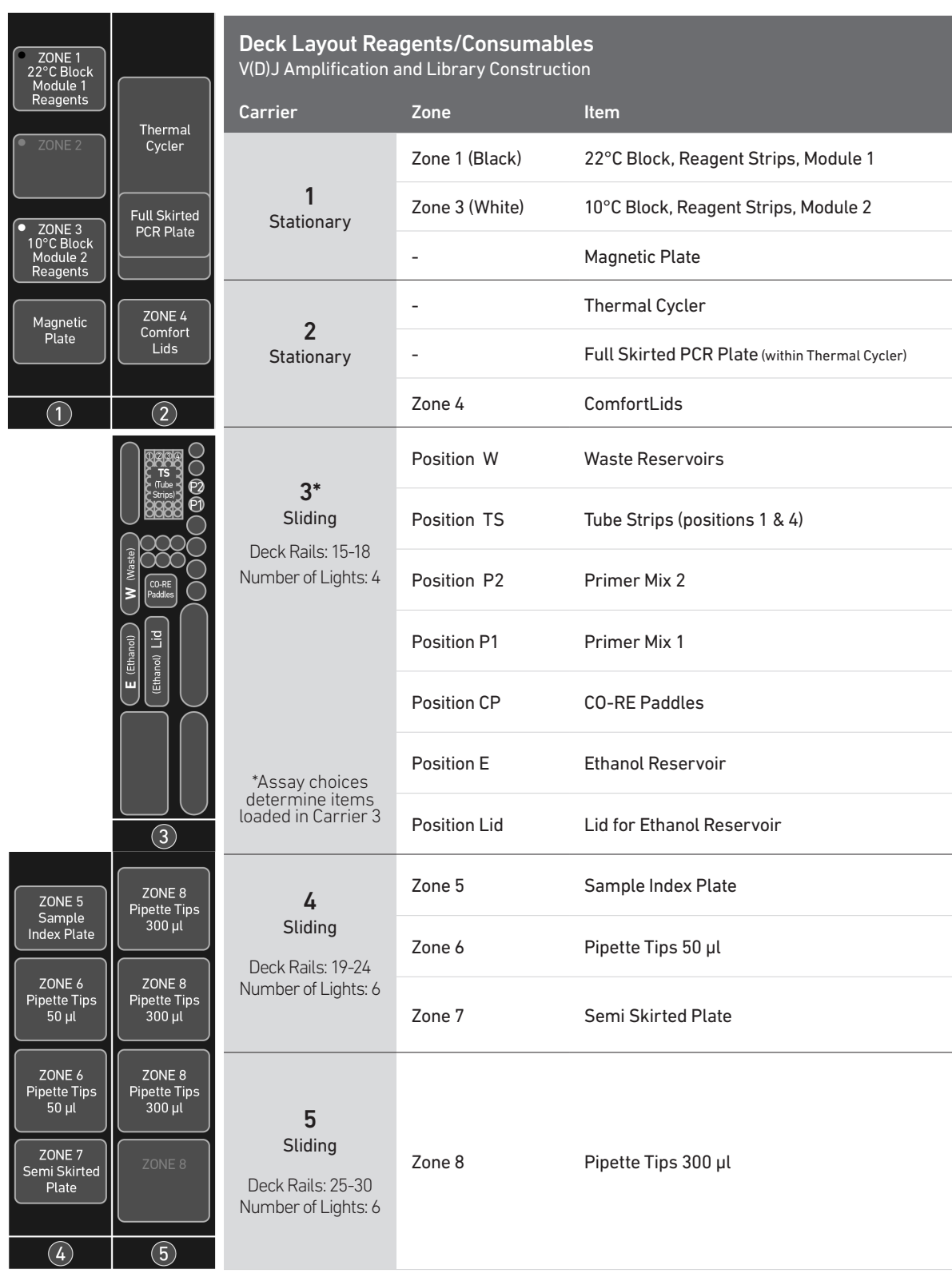

#### <span id="page-52-0"></span>Gather Items & Reagents for V(D)J Amplification and Library Construction

items and reagents.

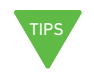

2µl of cDNA is needed for each V(D)J Target Amplification reaction.

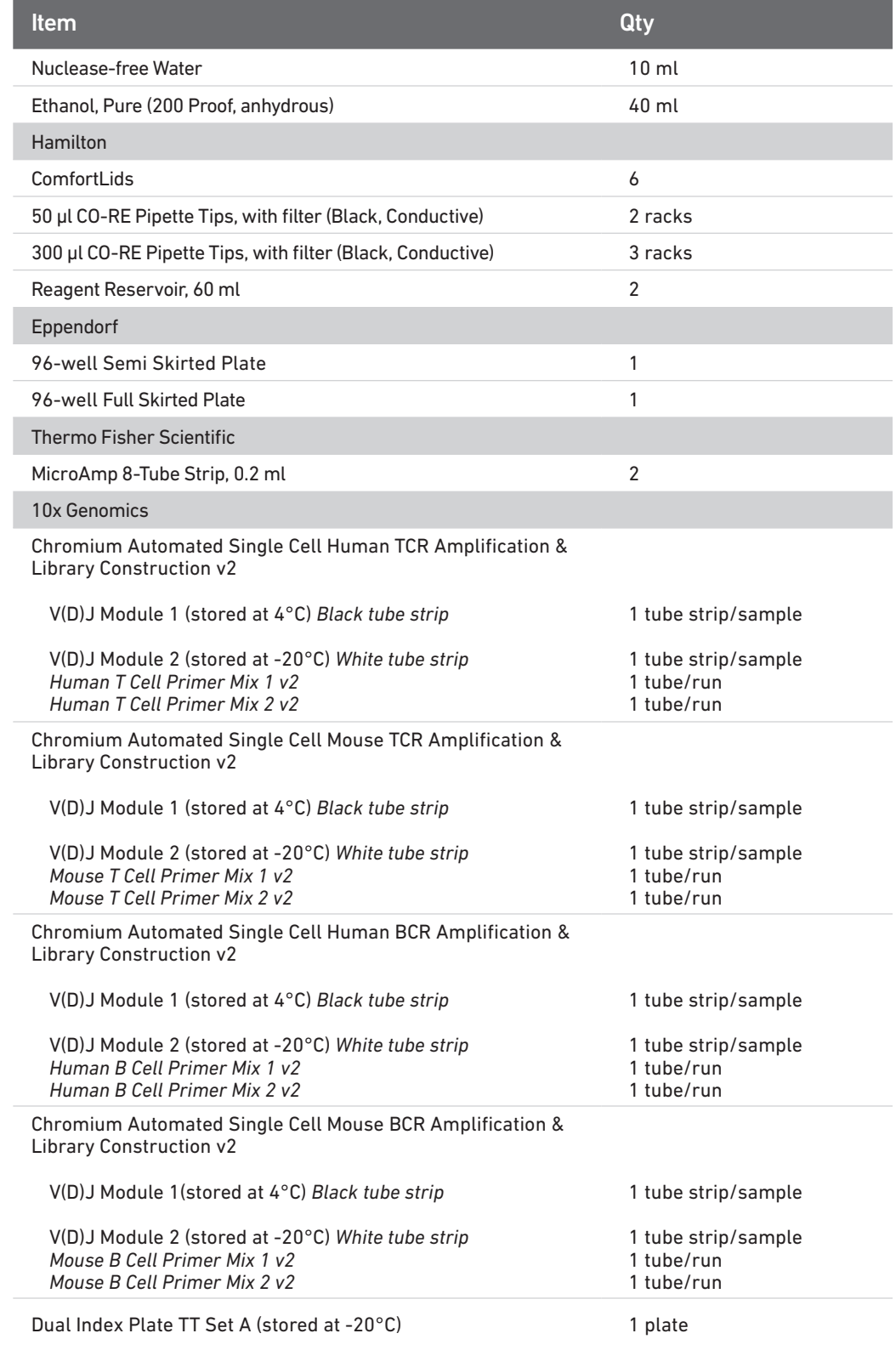

Follow prompts on the Chromium Connect touchscreen to gather the listed items and reagents for loading the Deck Carriers. Gather the quantities specified for each of the

See [Additional Kits,](#page-7-0)  [Reagents & Equipment](#page-7-0) 

list for performing optional assays and/ or QC.

#### <span id="page-53-0"></span>Thaw & Prep Reagents for V(D)J Amplification & Library Construction

Follow prompts on the touchscreen to thaw and prepare reagents. Some important guidelines are highlighted below.

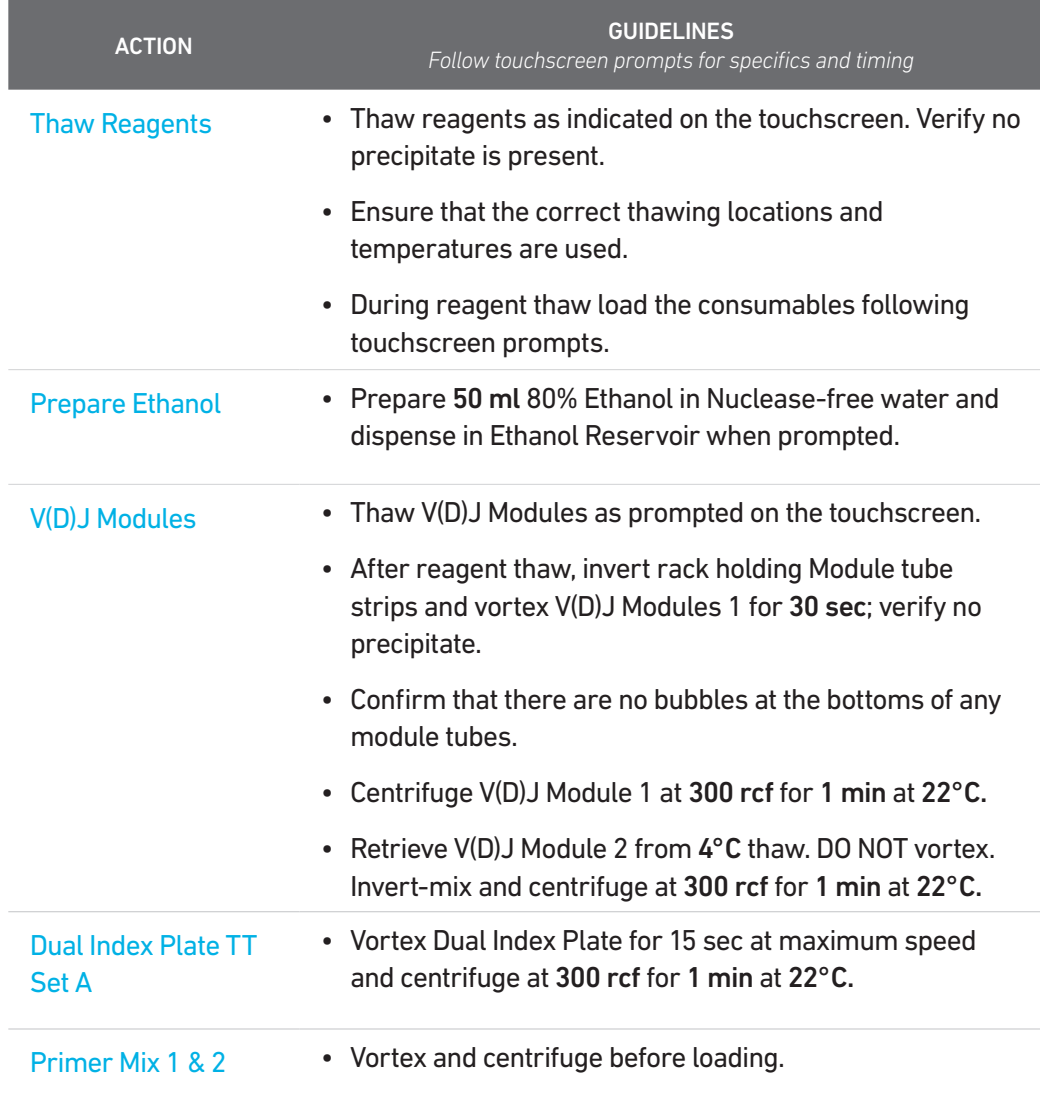

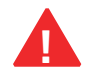

Confirm that there are no bubbles at the bottoms of any module tubes, Dual Index Plate wells, or Primer Mix tubes.

#### <span id="page-54-0"></span>V(D)J Amplification QC & Quantification

- a. Follow the instruction on the touchscreen for V(D)J Amplification QC & quantification.
- b. Run 1 µl sample at 1:5 dilution (Dilution Factor 5) on an Agilent Bioanalyzer High Sensitivity chip.

Samples of RNA-rich cells may require additional dilution in nuclease-free water. The number of distinct peaks may vary. Higher molecular weight product (2,000- 9,000 bp) may be present. This does not affect sequencing.

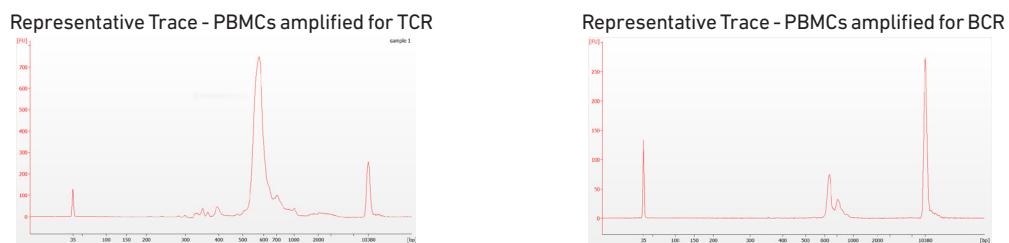

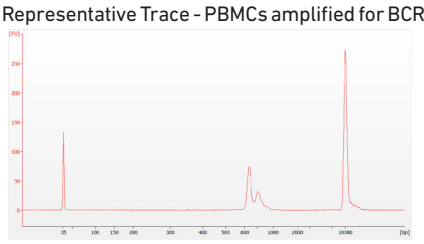

 $= 8.9$  ng/ $\mu$ l

c. Determine yield for each sample using the example calculation below.

iii. Calculate

Dilution Factor:

d. Enter the V(D)J amplified product concentration (pg/µl) and the calculated input volume (µl) on the touchscreen to proceed with V(D)J library construction.

Concentration: 1773.07 pg/µl

V(D)J Amplified Product Conc.

V(D)J Library Construction

V(D)J Library Construction.

forward volume.

Volume for 60 ng =

Example Calculation for Carrying Forward 60 ng Sample for

 $60 \text{ ng} = 6.7 \text{ µl}$ 8.9 (ng/µl)

1000 (pg/ng) 1000

Conc.  $\frac{\log(\mu)}{x}$  Dilution Factor = 1773.07 x 5<br>1000 (pg/ng) 1000

• The sample input volume should be in the 5-22 µl range.

If <60\* ng available, carry forward 22 µl sample (2-60 ng) into

\*Note that the intended sample amount differs from manual protocol to account for pipetting differences in automation.

DO NOT exceed a mass of 60 ng in the 22 µl carry

#### EXAMPLE CALCULATION

#### i. Select Region

Under the "Electropherogram" view choose the "Region Table". Manually select the region of ~200 – ~9000 bp.

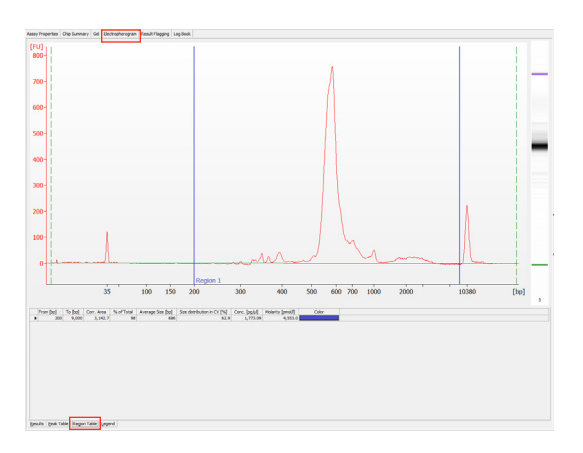

#### ii. Note Concentration [pg/µl]

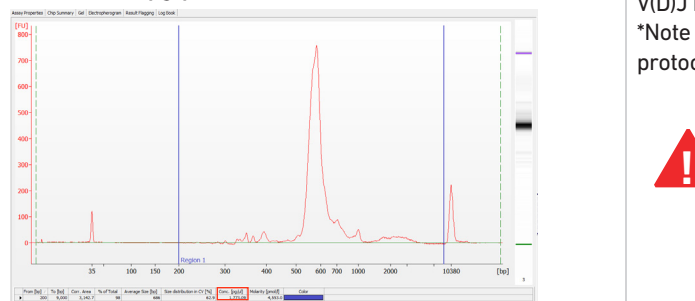

#### Alternate Quantification Methods

- PerkinElmer LabChip ([See Appendix for](#page-67-0) representative traces)
- Agilent TapeStation

#### <span id="page-55-0"></span>V(D)J Library Construction QC

Run sample on an Agilent Bioanalyzer High Sensitivity chip.

## Representative Trace - PBMCs amplified for TCR Representative Trace - PBMCs amplified for BCR 250 am

Representative Trace

Determine the average fragment size from the Bioanalyzer trace. This will be used as the insert size for library quantification.

#### Alternate QC Methods

- LabChip ([See Appendix for](#page-66-0) representative traces)
- Agilent TapeStation

# <span id="page-56-0"></span>Post Library Construction Quantification & Pooling

Deck Orientation – Library Quantification Post Library Construction Quantification Deck Orientation – Library Pooling Library Pooling

#### <span id="page-57-0"></span>Deck Orientation – Library Quantification

Library quantification using qPCR is recommended for accurate pooling and loading on sequencers. If the option is selected during gene expression run-setup, automated qPCR plate-setup can be run directly on Chromium Connect after library generation and final library QC. Alternatively, the option can be selected from the instrument home screen, at the user's convenience. Up to 8 samples can be quantified on a 96 well reaction plate, including duplicates for each sample. The minimum sample volume required is 25 µl. Only 6 µl of the sample will be used for qPCR plate setup.

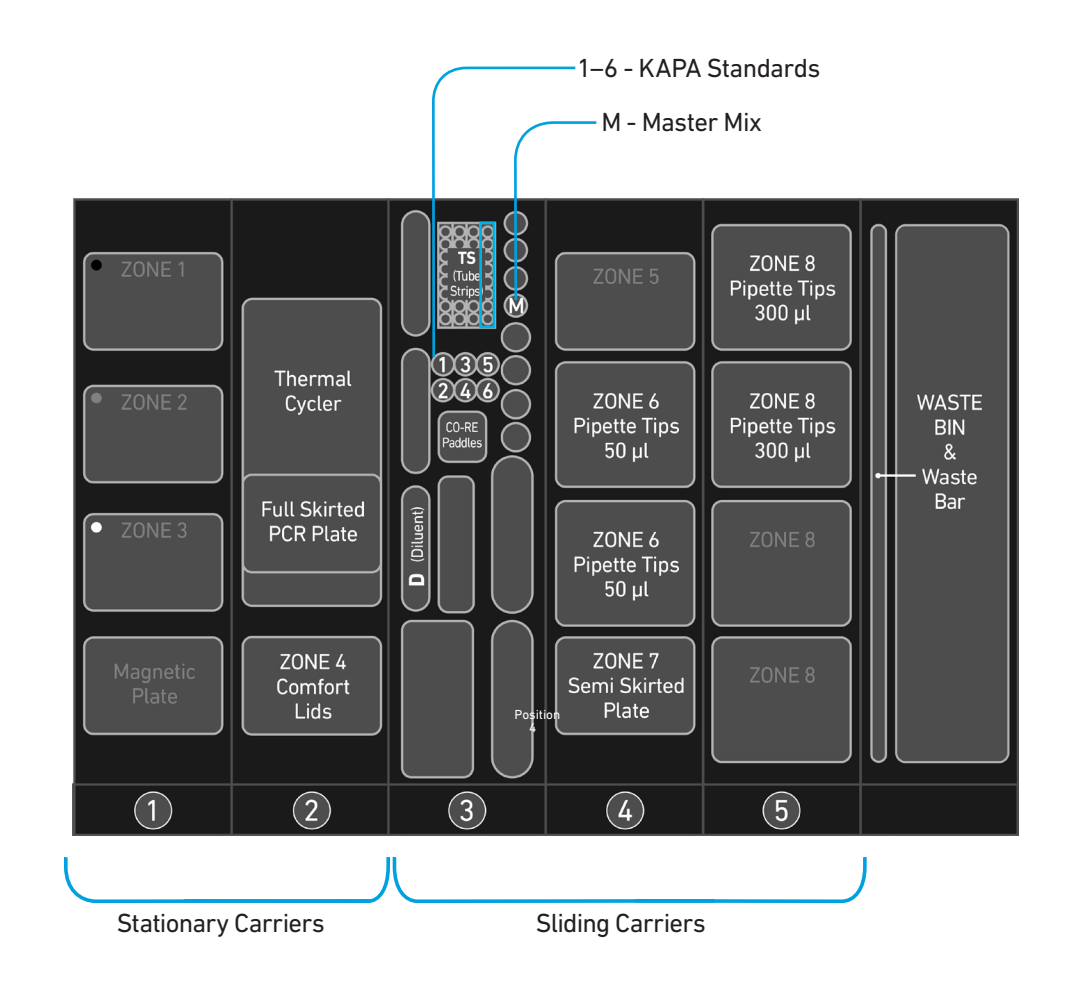

#### Gather Items & Reagents

Follow prompts on the Chromium Connect touchscreen to gather the listed items and reagents for loading the Deck Carriers for Library Quantification.

Gather the quantities specified for each of the items and reagents.

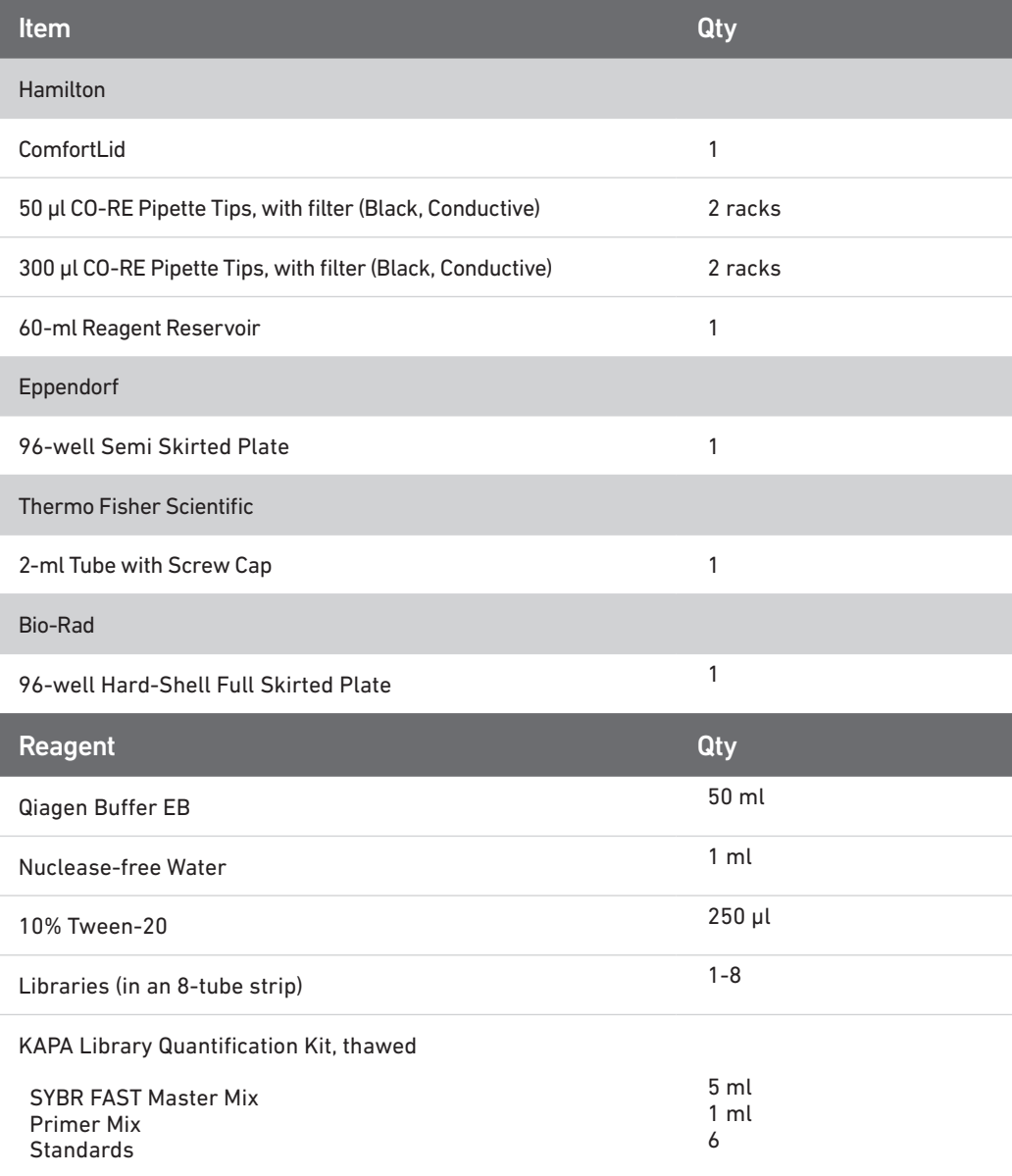

#### <span id="page-59-0"></span>Post Library Construction **Quantification**

- Prepare reagents as prompted on the touchscreen.
- Vortex and centrifuge KAPA standards and libraries before use.
- Retrieve previously prepared Master Mix + Primer Mix OR

Add 1 ml Primer Mix to 5 ml SYBR FAST Master Mix.

• Prepare specified Quantification Master Mix in the 2-ml tube using the guidance below.

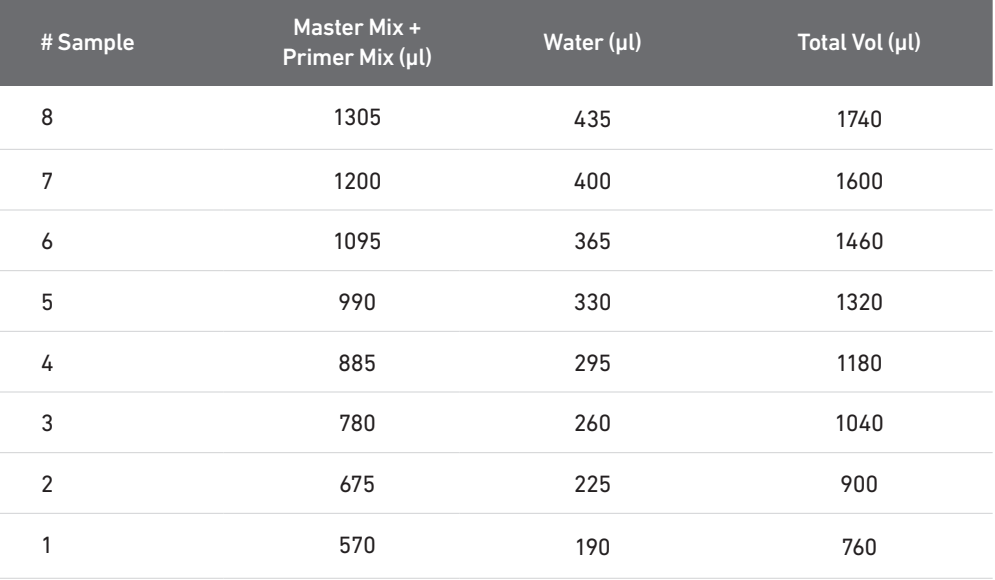

Volumes listed take into account volume for 6 standards

- Follow the touchscreen prompts for loading, scanning, and executing the run.
- During the run, the following steps will be executed by the instrument: -KAPA Master Mix transfer to the 96-well Hard Shell Full Skirted Plate (layout below) -Diluent transfer to dilution plate
	- -Serial dilutions of libraries
	- -Addition of library dilutions, KAPA Standards, and negative controls to the plate

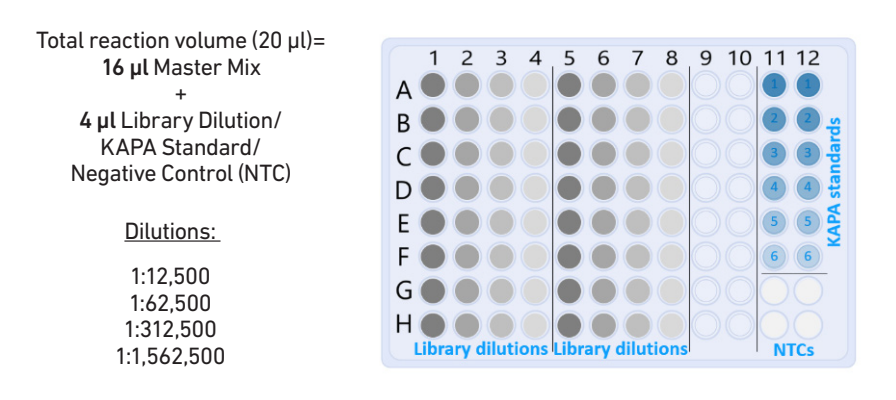

- After the run is completed, follow the unloading instructions on the touchscreen.
- Cap and store libraries at 4˚C ≤72 h or -20˚C ≤4 weeks.
- Remove Full Skirted Plate. Seal plate and centrifuge at 300 rcf for 1 min at 22˚C.
- Follow the manufacturer's recommendations for qPCR-based quantification. For library quantification for sequencer clustering, determine the concentration based on average size (bp) derived from the Bioanalyzer/TapeStation trace.

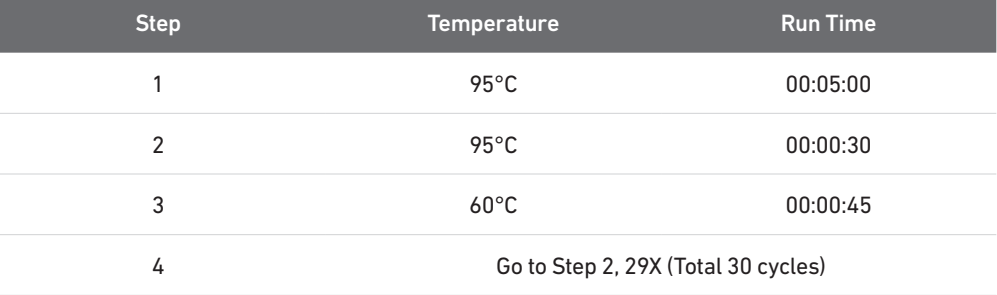

• Resource:

Use the Chromium Connect Library Quantification Worksheet (CG000157) provided on the 10x Genomics Support website for calculating library concentrations.

#### <span id="page-61-0"></span>Deck Orientation – Library Pooling

The libraries may be pooled on the Chromium Connect instrument and used for sequencing, taking into account the preferred cell numbers and per-cell read depth requirements for each library. Samples utilizing the same sample index should not be pooled together, or run on the same flow cell lane, as this would prevent correct sample demultiplexing. The Chromium Connect deck layout for Library Pooling is shown below.

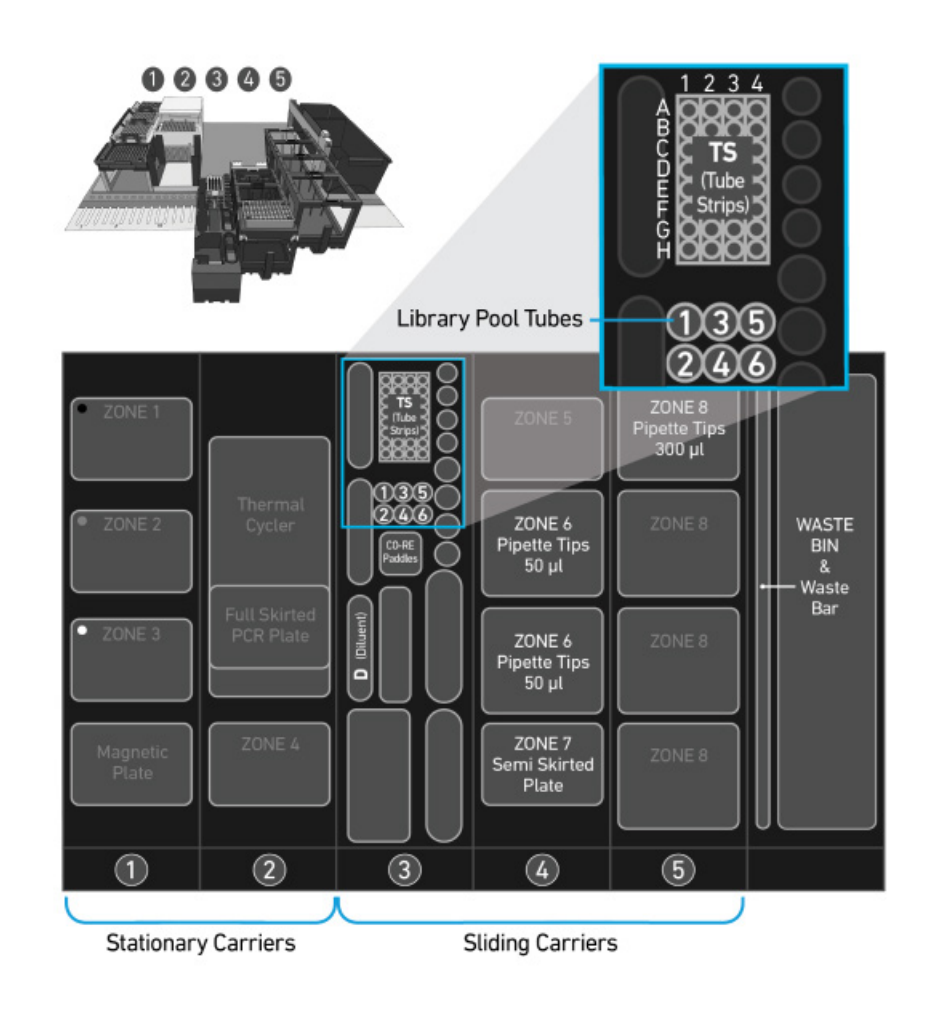

#### <span id="page-62-0"></span>Gather Items & Reagents

Follow prompts on the Chromium Connect touchscreen to gather the listed items and reagents for loading the Deck Carriers for Library Pooling.

Gather the quantities specified for each of the items and reagents.

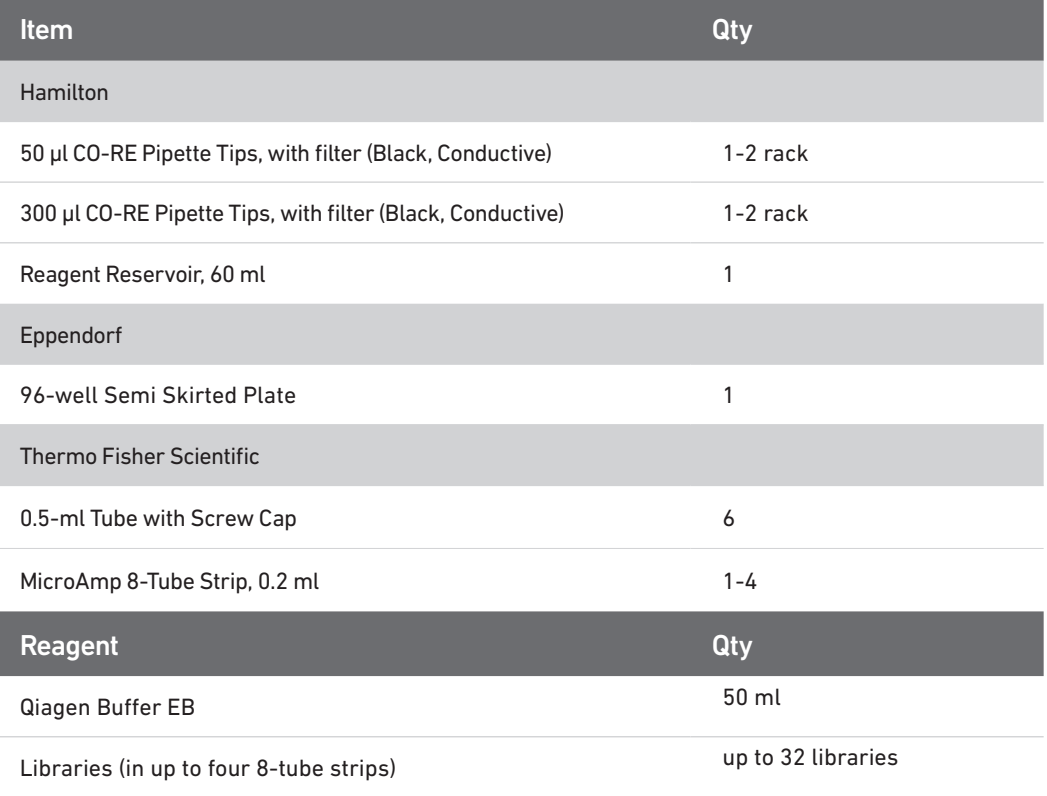

#### Library Pooling

- Follow the touchscreen prompts for loading, scanning, and executing the run.
- Briefly vortex and centrifuge libraries in the 8-tube strip.
- Confirm that there are no bubbles at the bottoms of any library tubes.
- Ensure a minimum 25 µl library volume is available in the tubes.
- After run is complete, follow touchscreen prompts to unload and store the libraries.
- Unload remaining items and clean as prompted on the touchscreen.
- Resource:

Use the Chromium Connect Library Pooling Worksheet (CG000466) provided on the 10x Genomics Support website to calculate volumes to be pooled. The calculated volumes can be input into the instrument either manually, or via the CSV file generated from this workbook.

# <span id="page-63-0"></span>Sequencing

#### Sequencing Libraries

Chromium Single Cell V(D)J and 5' Gene Expression Dual Index libraries comprise standard Illumina paired-end constructs which begin with P5 and end with P7. These libraries include 16 bp 10x Barcodes encoded at the start of TruSeq Read 1. Sample index sequences are incorporated as the 10 bp i5 and i7 index reads.

TruSeq Read 1 and TruSeq Read 2 are standard Illumina sequencing primer sites used in paired-end sequencing of V(D)J and 5' Gene Expression libraries. Sequencing these libraries produce a standard Illumina BCL data output folder.

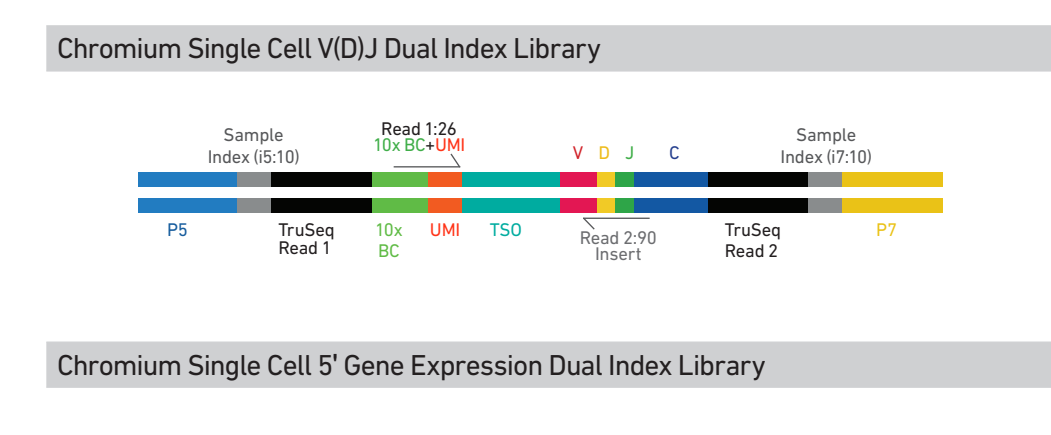

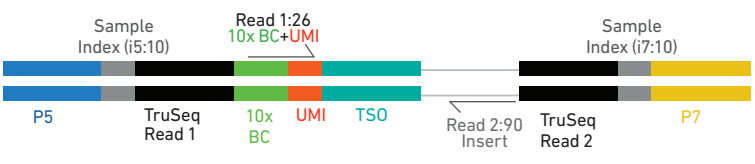

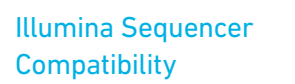

The compatibility of the listed sequencers has been verified by 10x Genomics. Some variation in assay performance is expected based on sequencer choice. For more information about performance variation, visit the 10x Genomics Support website.

- MiSeq
- NextSeq 500/550/2000
- HiSeq 2500 (Rapid Run)
- HiSeq 3000/4000
- NovaSeq

#### Sample Indices

Each well of the Dual Index Kit TT Set A (PN-1000215) contains a mix of one unique i7 and one unique i5 sample index. If multiple samples are pooled in a sequence lane, the sample index name (i.e. the Dual Index plate well ID) is needed in the sample sheet used for generating FASTQs with "cellranger mkfastq".

If multiple libraries are pooled in a sequence lane, a separate sample index is needed with each library (see [Tips & Best Practices\)](#page-23-0).

#### Library Sequencing Depth & Run Parameters

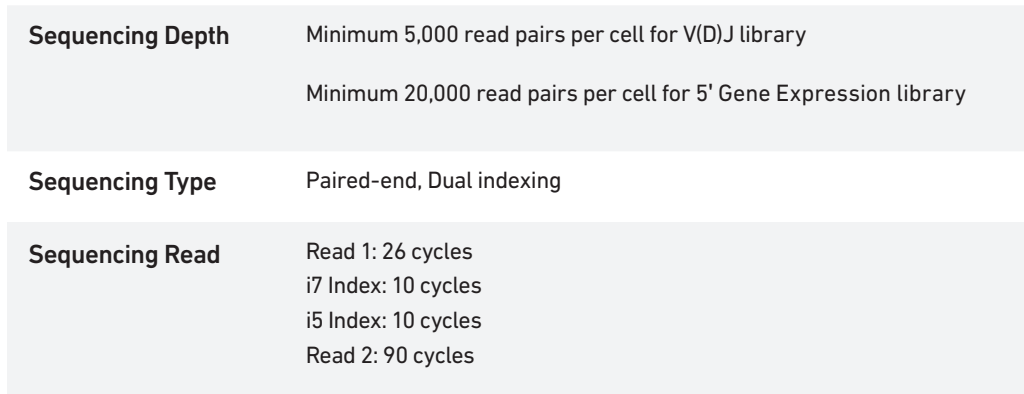

#### Library Loading

Once quantified and normalized, V(D)J and 5' Gene Expression libraries should be denatured and diluted as recommended for Illumina sequencing platforms. Refer to Illumina documentation for denaturing and diluting libraries. Refer to the 10x Genomics Support website for more information.

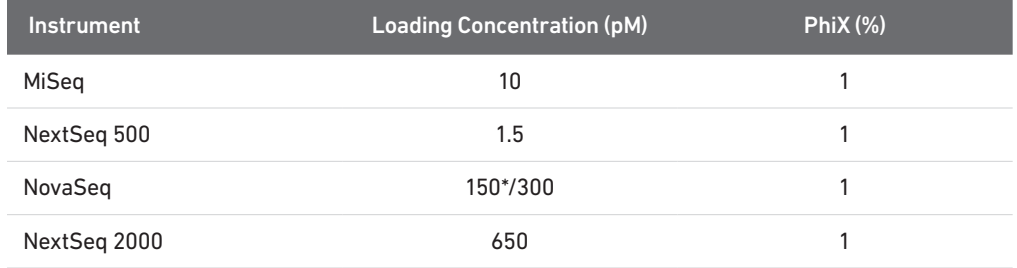

\* Use 150 pM loading concentration for Illumina XP workflow.

#### Library Pooling

V(D)J and 5' Gene Expression libraries may be pooled for sequencing, taking into account the differences in depth requirements between the pooled libraries. 5' Gene Expression libraries may be sequenced using enriched library parameters, however the cost of sequencing using enriched library parameters is higher. Refer to [Post Library Construction Quantification & Pooling](#page-56-0) chapter for library pooling

#### Library Pooling Examples:

on the Chromium Connect instrument.

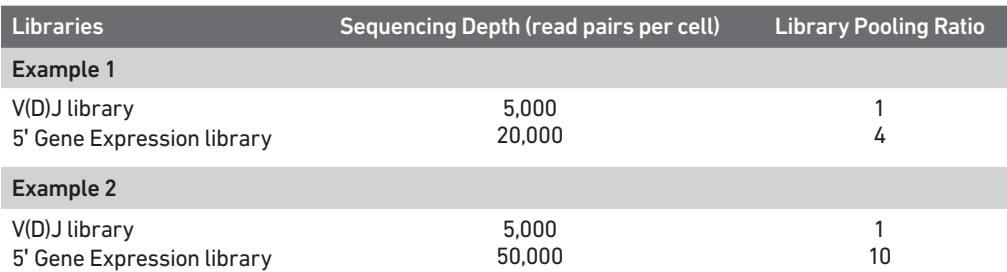

# <span id="page-66-0"></span>Appendix

LabChip Traces Oligonucleotide Sequences

#### <span id="page-67-0"></span>LabChip Traces

LabChip Traces DNA High Sensitivity Reagent Kit was used.

#### cDNA QC & Quantification

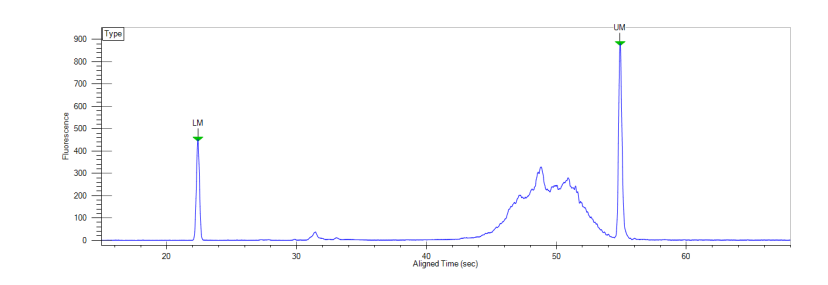

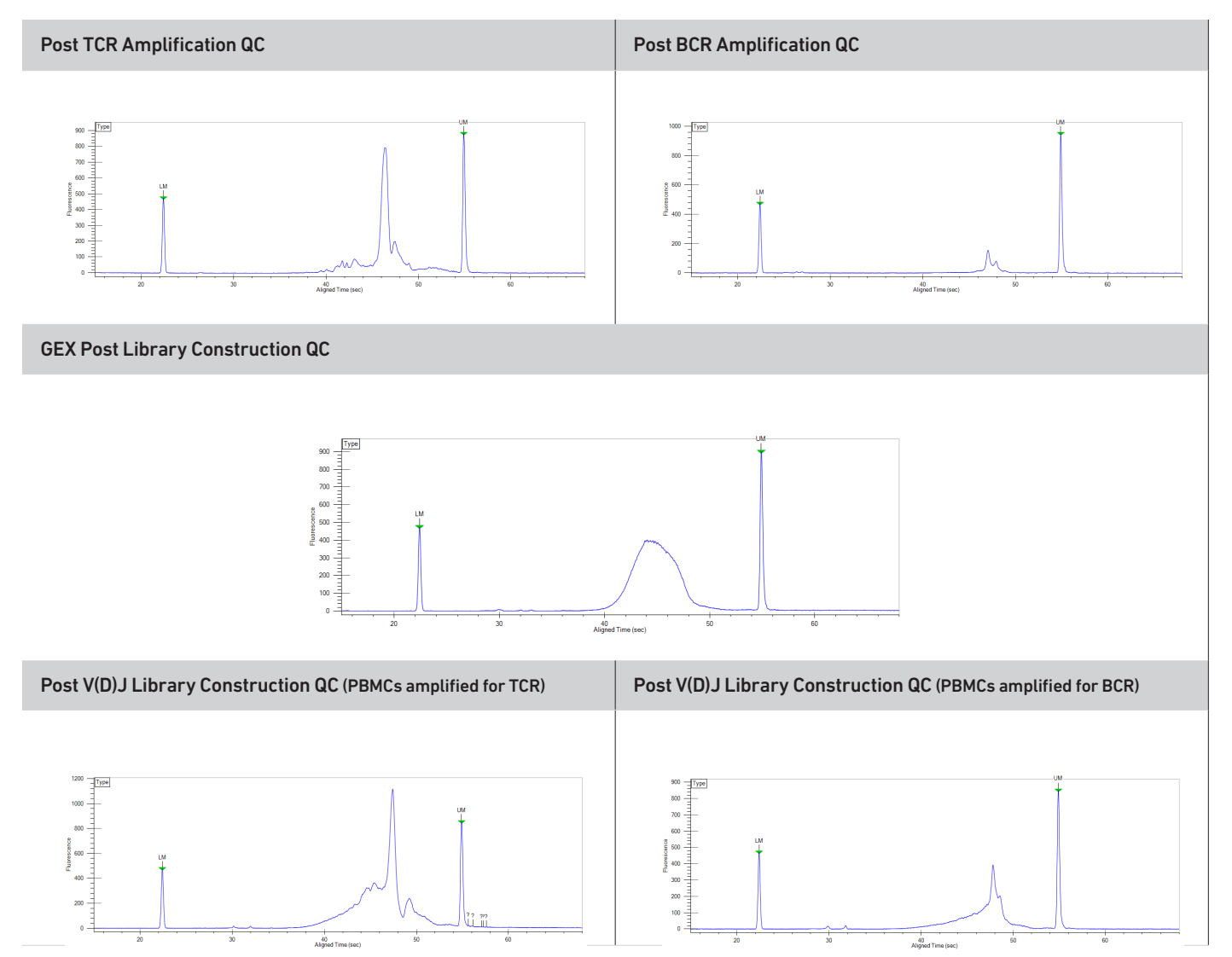

#### Alternate QC Method: Qubit Fluorometer and Qubit dsDNA HS Assay Kit

#### <span id="page-68-0"></span>Oligonucleotide Sequences Protocol steps correspond to the Chromium Next GEM Automated Single Cell 5' v2 protocol. GEM-RT Incubation Gel Bead Primer rGrGrG Read 1 10x UMI TSO Barcode 5'-CTACACGACGCTCTTCCGATCT-NNNNNNNNNNNNNNNN-NNNNNNNNNN-TTTCTTATATrGrGrG-3' Poly-dT RT Primer Non-poly(dT) Poly(dT)VN PN-2000007 5'-AAGCAGTGGTATCAACGCAGAGTACTTTTTTTTTTTTTTTTTTTTTTTTTTTTTTVN-3' 3' **1990 - Stephen Holland, CCC** - Stephen Holland, Stephen Holland, Stephen Holland, Stephen Holland, Stephen Holland, Stephen Holland, Stephen Holland, Stephen Holland, Stephen Holland, Stephen Holland, Stephen Holland, GEM-RT Products Read 1 10x UMI TSO CDNA Insert Poly(dT)VN Non-poly(dT) **Barcode** 3'-GATGTGCTGCGAGAAGGCTAGA-N16-N10-AAAGAATATACCC-cDNA\_Insert-NVTTTTTTTTTTTTTTTTTTTTTTTTTTTTTT-CATGAGACGCAACTATGGTGACGAA-5' Automated Protocol Step – cDNA Amplification cDNA Primers Forward Primer: Partial Read 1 Partial Read 1 **Non-poly(dT)** Reverse Primer: Non-poly(dT) 5'-AAGCAGTGGTATCAACGCAGAG-3' 5'-CTACACGACGCTCTTCCGATCT-3' Amplified Products Amplified cDNA from poly-adenylated mRNA Poly-dT RT Primer Read 1 10x UMI TSO<br>Barcode 5'-CTACACGACGCTCTTCCGATCT-N16-N10-TTTCTTATATGGG-cDNA\_Insert-GTACTCTGCGTTGATACCACTGCTT-3' 3'-GATGTGCTGCGAGAAGGCTAGA-N16-N10-AAAGAATATACCC-cDNA\_Insert-CATGAGACGCAACTATGGTGACGAA-5' Automated Protocol Step –GEX Adaptor Ligation (for 5' Gene Expression (GEX) Library Construction) Adaptor Read 2 Read 25'-GATCGGAAGAGCACACGTCTGAACTCCAGTCAC-3' 3'-TCTAGCCTTCTCG-5' Ligation Product Read 1 10x UMI TSO Insert Read 2 **Barcode** <sup>5</sup>'-GATCTACACTCTTTCCCTACACGACGCTCTTCCGATCT-N16-N10-TTTCTTATATGGG-cDNA\_Insert-AGATCGGAAGAGCACACGTCTGAACTCCAGTCAC-3' 3'-CTAGATGTGAGAAAGGGATGTGCTGCGAGAAGGCTAGA-N16-N10-AAAGAATATACCC-cDNA\_Insert-TCTAGCCTTCTCG-5' Automated Protocol Step –Sample Index PCR (for 5' Gene Expression (GEX) Library Construction) Forward Primer: Reverse Primer: **Dual Indexing** P5 Sample **Partial Read 1**<br>
Index (i5) P7 Sample Partial Read 2 Dual Index TT Set A Index (i7) PN-1000215 5'-AATGATACGGCGACCACCGAGATCT-N10-ACACTCTTTCCCTACACGACGCTC-3' 5'-CAAGCAGAAGACGGCATACGAGAT-N10-GTGACTGGAGTTCAGACGTGT-3' Sample Index PCR Product P5 Sample **Read 1 10x UMI TSO** Insert **Read 2** Sample P7<br>Index (i5) **Barcode** Index (i7) Barcode Index (i7)  $5'$ -AATGATACGGCGACCAGCGAGATCTACAC-N10-ACACTCTTTCCCTACACGACGCTCTTCCGATCT-N16-N10-TTTCTTATATGGG-cDNA Insert-AGATCGGAAGAGCACACCTCTGAACTCCAGTCAC-N10-ATCTCGTATGCCGTCTTCTGG-3' 3'-TTACTATGCCGCTGGTGGCTCTAGATGTG-N10-TGTGAGAAAGGGATGTGCTGCGAGAAGGCTAGA-N16-N10-AAAGAATATACCC-cDNA \_Insert-TCTAGCCTTCTCGTGTGCAGACTTGAGGTCAGTG-N10

<span id="page-69-0"></span>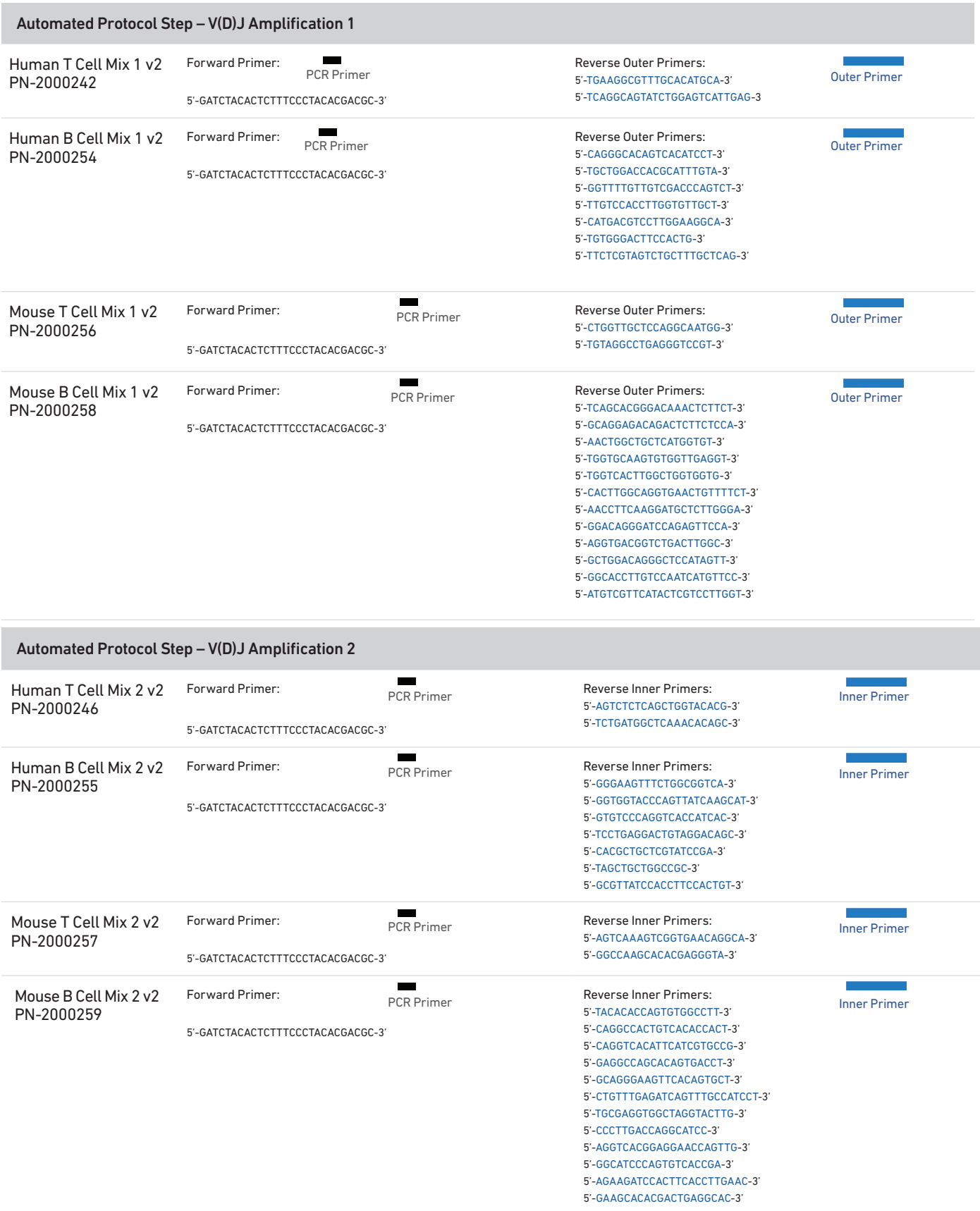

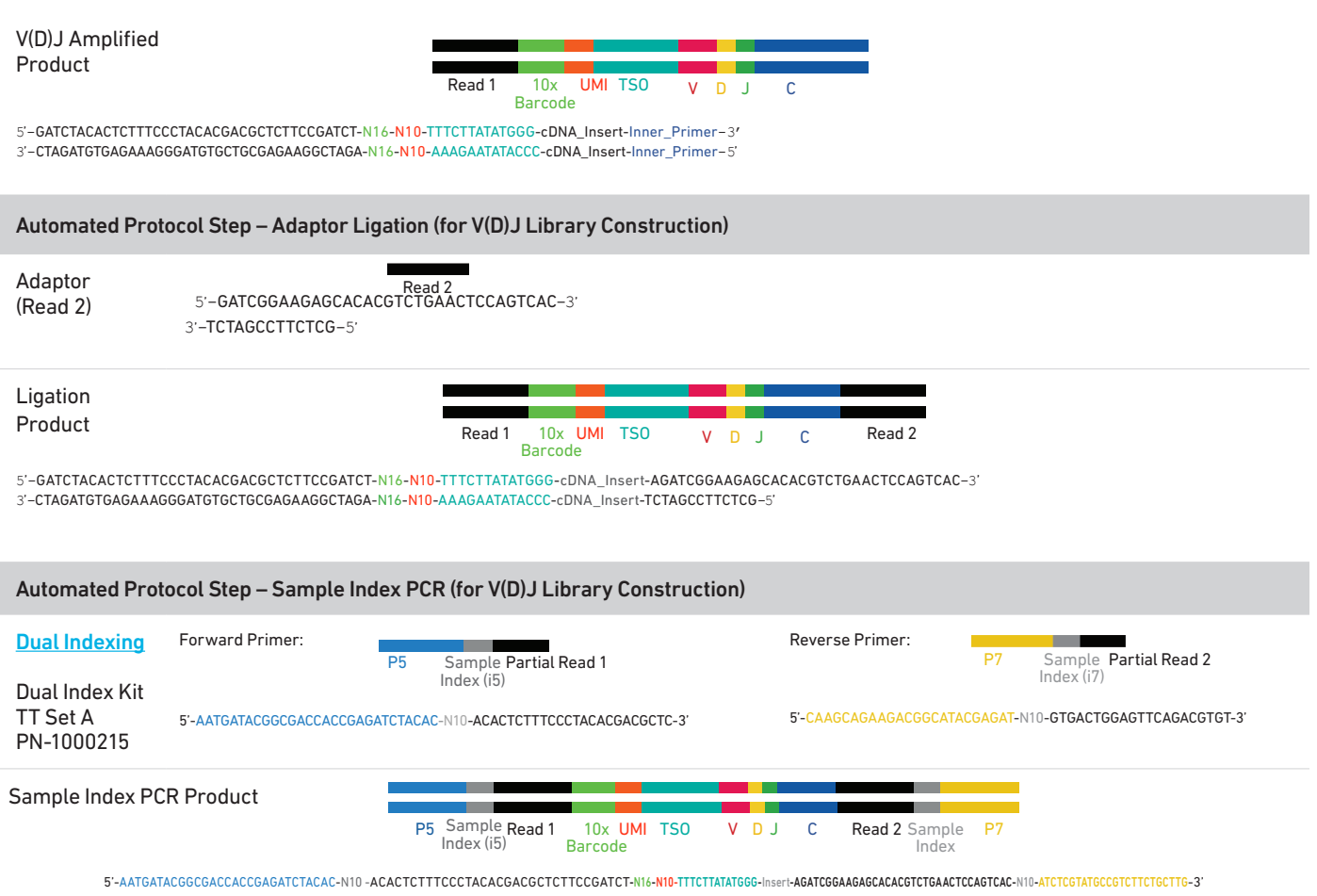

3'-TTACTATGCCGCTGGTGGCTCTAGATGTG-N10-TGTGAGAAAGGGATGTGCTGCGAGAAGGCTAGA-N16-N10-AAAGAATATACCC-Insert-TCTAGCCTTCTCGTGTGCAGACTTGAGGTCAGTG-N10-TAGAGCATACGGCAGAAGACGAAC-5'